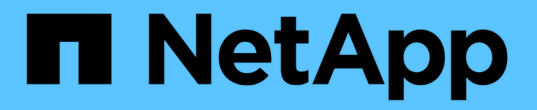

# 部署基于 **SMB** 服务器的服务 ONTAP 9

NetApp September 12, 2024

This PDF was generated from https://docs.netapp.com/zh-cn/ontap/smb-admin/dynamic-homedirectories-concept.html on September 12, 2024. Always check docs.netapp.com for the latest.

# 目录

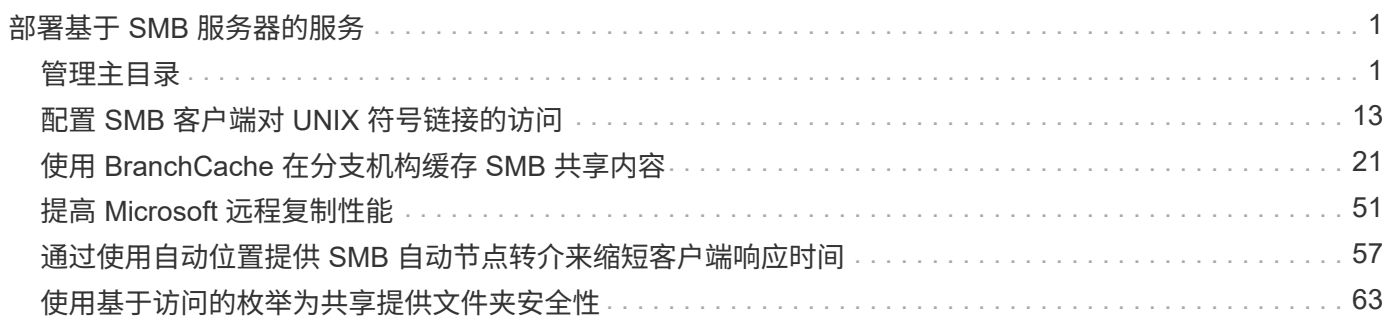

# <span id="page-2-0"></span>部署基于 **SMB** 服务器的服务

# <span id="page-2-1"></span>管理主目录

## <span id="page-2-2"></span>**ONTAP** 如何启用动态主目录

通过 ONTAP 主目录,您可以配置一个 SMB 共享,该共享根据连接到它的用户和一组变量 映射到不同的目录。您可以使用一些主目录参数配置一个共享,以定义入口点(共享)与 主目录( SVM 上的目录)之间的用户关系,而不是为每个用户创建单独的共享。

以来宾用户身份登录的用户没有主目录,无法访问其他用户的主目录。可通过四个变量确定用户映射到目录的方 式:

• \* 共享名称 \*

这是您创建的共享的名称,用户将连接到该共享。您必须为此共享设置主目录属性。

共享名称可以使用以下动态名称:

- %w (用户的Windows用户名)
- %d (用户的Windows域名)
- %u (用户的映射UNIX用户名) 要使共享名称在所有主目录中都是唯一的、共享名称必须包含/%w <sup>或</sup> %u <sup>变</sup> 量。共享名称可以同时包含 %d 和/%w 变量(例如、 %d/%w)、或者共享名称可以包含静态部分和可变部分( 例如、HOME\_/%w)。

• \* 共享路径 \*

此路径是由共享定义的相对路径,因此与某个共享名称关联,并附加到每个搜索路径中,以便从 SVM 的根 目录生成用户的整个主目录路径。它可以是静态的(例如、 home)、动态(例如、 %w)或两者的组合(例如、 eng/%w)。

• \* 搜索路径 \*

这是从 SVM 根目录开始的一组绝对路径,您可以指定这些绝对路径来指示 ONTAP 搜索主目录。您可以使 用指定一个或多个搜索路径 vserver cifs home-directory search-path add 命令:如果指定了多 个搜索路径,则 ONTAP 将按指定顺序尝试这些路径,直到找到有效路径为止。

• \* 目录 \*

这是您为用户创建的用户主目录。目录名称通常是用户的名称。您必须在搜索路径定义的一个目录中创建主 目录。

例如,请考虑以下设置:

- 用户: John Smith
- 用户域: acme
- 用户名: jsmith
- SVM 名称: vs1
- 主目录共享名称1:HOME\_ %w -共享路径: %w
- 主目录共享名称2: %w -共享路径: %d/%w
- 搜索路径1: /vol0home/home
- 搜索路径2: /vol1home/home
- 搜索路径3: /vol2home/home
- 主目录: /vol1home/home/jsmith

场景1: 用户连接到 \\vs1\home\_jsmith。这与第一个主目录共享名称匹配并生成相对路径 jsmith。现 在、ONTAP将搜索名为的目录 jsmith 按顺序检查每个搜索路径:

- /vol0home/home/jsmith 不存在;继续搜索路径2。
- /vol1home/home/jsmith 存在;因此、不会检查搜索路径3;用户现在已连接到其主目录。

场景2:用户连接到 \\vs1\jsmith。这与第二个主目录共享名称匹配并生成相对路径 acme/jsmith。现 在、ONTAP将搜索名为的目录 acme/jsmith 按顺序检查每个搜索路径:

- /vol0home/home/acme/jsmith 不存在;继续搜索路径2。
- /vol1home/home/acme/jsmith 不存在;继续搜索路径3。
- /vol2home/home/acme/jsmith 不存在;主目录不存在;因此连接失败。

# 主目录共享

#### <span id="page-3-0"></span>添加主目录共享

如果要使用 SMB 主目录功能, 则必须至少添加一个共享, 并将主目录属性包含在共享属 性中。

#### 关于此任务

您可以在创建主目录共享时使用创建此共享 vserver cifs share create 命令、或者您可以随时使用将现 有共享更改为主目录共享 vserver cifs share modify 命令:

要创建主目录共享、必须包含 homedirectory 中的值 -share-properties 选项。您可以使用变量指定共 享名称和共享路径,这些变量在用户连接到其主目录时会动态扩展。可在路径中使用的可用变量为 %w, %d,和 %u,分别对应于Windows用户名、域和映射的UNIX用户名。

#### 步骤

1. 添加主目录共享:+ vserver cifs share create -vserver *vserver\_name* -share-name *share\_name* -path *path* -share-properties homedirectory[,…]

-vserver vserver 指定已启用CIFS且要添加搜索路径的Storage Virtual Machine (SVM)。

-share-name *share-name* 指定主目录共享名称。

除了包含一个必需的变量之外、如果共享名称还包含一个文字字符串 %w, %u `或 `%d,必须在文本字符串

前面加上%(百分比)字符,以防止ONTAP将文本字符串视为变量(例如, %%w)。

- 共享名称必须包含 %w <sup>或</sup> %u 变量。
- 此外、共享名称还可以包含 %d 变量(例如、 %d/%w)或共享名称中的静态部分(例如home\_1\_/%w)。
- 如果管理员使用共享连接到其他用户的主目录或允许用户连接到其他用户的主目录,则动态共享名称模 式前面必须有一个颚化符(~)。

。 vserver cifs home-directory modify 用于通过设置启用此访问 -is-home-dirs-access -for-admin-enabled 选项 true)或设置高级选项 -is-home-dirs-access-for-public -enabled to true。

-path path 指定主目录的相对路径。

-share-properties homedirectory[,…] 指定该共享的共享属性。您必须指定 homedirectory 价值。 您可以使用逗号分隔列表指定其他共享属性。

1. 使用验证是否已成功添加主目录共享 vserver cifs share show 命令:

示例

以下命令将创建名为的主目录共享 %w。。 oplocks, browsable, 和 changenotify 除了设置之外、还会 设置共享属性 homedirectory 共享属性。

( i )

此示例不会显示 SVM 上所有共享的输出。输出被截断。

cluster1::> vserver cifs share create -vserver vs1 -share-name %w -path %w -share-properties oplocks, browsable, changenotify, homedirectory

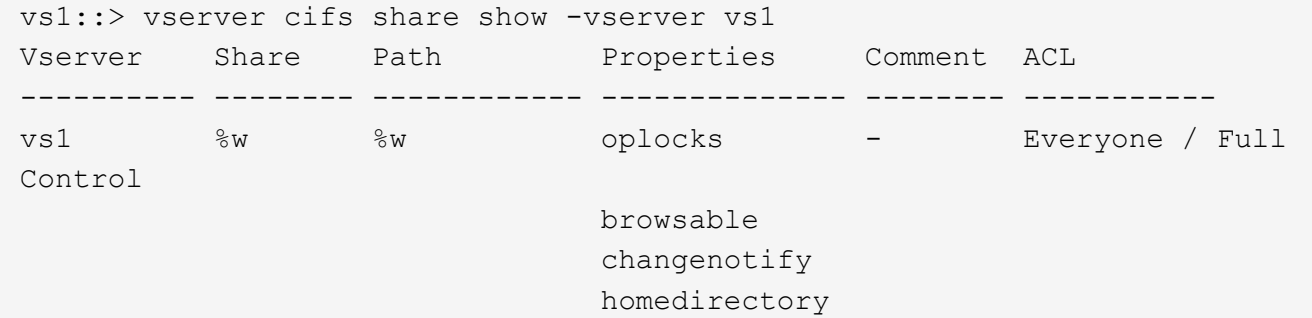

#### 相关信息

[正](#page-5-0)[在添加主目录搜索路径](#page-5-0)

[使用](#page-59-0)[自](#page-59-0)[动](#page-59-0)[节](#page-59-0)[点](#page-59-0)[转介](#page-59-0)[的要](#page-59-0)[求](#page-59-0)[和](#page-59-0)[准](#page-59-0)[则](#page-59-0)

[管理用户主目录的可访问性](#page-13-0)

主目录共享需要唯一的用户名

使用创建主目录共享时、请注意分配唯一的用户名 %w (Windows用户名)或 %u (UNIX用户

# 名)用于动态生成共享的变量。共享名称将映射到您的用户名。

如果静态共享的名称和用户的名称相同,则可能会出现两个问题:

- 当用户使用列出集群上的共享时 net view 命令、则会显示两个具有相同用户名的共享。
- 当用户连接到该共享名称时,该用户始终连接到静态共享,并且无法访问同名的主目录共享。

例如,有一个名为 "`administrator` " 的共享,您有一个 "`administrator` " 的 Windows 用户名。如果创建主目录 共享并连接到该共享,则会连接到 "`administrator` " 静态共享,而不是 "`administrator` " 主目录共享。

您可以按照以下任一步骤使用重复的共享名称解析问题描述:

- 重命名静态共享,使其不再与用户的主目录共享冲突。
- 为用户提供新的用户名,使其不再与静态共享名称冲突。
- 使用静态名称(例如"`home`")创建CIFS主目录共享、而不是使用 %w 参数以避免与共享名称冲突。

#### 升级后静态主目录共享名称会发生什么情况

主目录共享名称必须包含 %w 或 %u 动态变量。您应了解在根据新要求升级到 ONTAP 版本 后现有静态主目录共享名称会发生什么情况。

如果主目录配置包含静态共享名称,而您升级到 ONTAP ,则静态主目录共享名称不会更改,并且仍然有效。但 是、您不能创建任何不包含的新主目录共享 %w 或 %u 变量。

要求将其中一个变量包含在用户的主目录共享名称中,可确保每个共享名称在整个主目录配置中都是唯一的。如 果需要、您可以将静态主目录共享名称更改为包含任一的名称 %w 或 %u 变量。

#### <span id="page-5-0"></span>添加主目录搜索路径

如果要使用 ONTAP SMB 主目录,必须至少添加一个主目录搜索路径。

#### 关于此任务

您可以使用添加主目录搜索路径 vserver cifs home-directory search-path add 命令:

。 vserver cifs home-directory search-path add 命令会检查中指定的路径 -path 选项。如果指定 的路径不存在,该命令将生成一条消息,提示您是否要继续。任您选择 y 或 n。如果您选择 y 要继续操 作、ONTAP将创建搜索路径。但是,必须先创建目录结构,然后才能在主目录配置中使用搜索路径。如果选择 不继续,则命令将失败;不会创建搜索路径。然后、您可以创建路径目录结构并重新运行 vserver cifs home-directory search-path add 命令:

#### 步骤

- 1. 添加主目录搜索路径: vserver cifs home-directory search-path add -vserver vserver -path path
- 2. 使用验证是否已成功添加搜索路径 vserver cifs home-directory search-path show 命令:

示例

以下示例将添加路径 /home1 到SVM VS1上的主目录配置。

```
cluster::> vserver cifs home-directory search-path add -vserver vs1 -path
/home1
vs1::> vserver cifs home-directory search-path show
Vserver Position Path
----------- -------- -----------------
vs1 1 /home1
```
以下示例将尝试添加路径 /home2 到SVM VS1上的主目录配置。此路径不存在。选择不继续。

cluster::> vserver cifs home-directory search-path add -vserver vs1 -path /home2 Warning: The specified path "/home2" does not exist in the namespace belonging to Vserver "vs1". Do you want to continue? {y|n}: n

#### 相关信息

[添加主目录共享](#page-3-0)

# <span id="page-6-0"></span>使用 **%w** 和 **%d** 变量创建主目录配置

您可以使用创建主目录配置 %w 和 %d 变量。然后,用户可以使用动态创建的共享连接到其 主共享。

步骤

- 1. 创建一个qtree以包含用户的主目录: volume qtree create -vserver vserver name -qtree -path qtree path
- 2. 验证qtree是否使用正确的安全模式: volume qtree show
- 3. 如果qtree未使用所需的安全模式、请使用更改安全模式 volume qtree security 命令:
- 4. 添加主目录共享: vserver cifs share create -vserver vserver -share-name %w -path %d/%w -share-properties homedirectory\[,...\]

-vserver vserver 指定已启用CIFS且要添加搜索路径的Storage Virtual Machine (SVM)。

-share-name %w 指定主目录共享名称。当每个用户连接到其主目录时, ONTAP 会动态创建共享名称。共 享名称的格式为 *windows\_user\_name* 。

-path %d/%w 指定主目录的相对路径。当每个用户连接到其主目录时,系统会动态创建相对路径,其格式 为 *domain/windows\_user\_name* 。

-share-properties homedirectory[,…]+ 指定该共享的共享属性。您必须指定 homedirectory 价 值。您可以使用逗号分隔列表指定其他共享属性。

5. 使用验证共享是否具有所需的配置 vserver cifs share show 命令:

6. 添加主目录搜索路径: vserver cifs home-directory search-path add -vserver vserver -path path

-vserver *vserver-name* 指定已启用CIFS且要添加搜索路径的SVM。

-path *path* 指定搜索路径的绝对目录路径。

- 7. 使用验证是否已成功添加搜索路径 vserver cifs home-directory search-path show 命令:
- 8. 对于具有主目录的用户,请在指定用于包含主目录的 qtree 或卷中创建相应的目录。

例如、如果您创建的qtree的路径为 /vol/vol1/users 要创建其目录的用户名是mydomain\user1、则应使 用以下路径创建目录: /vol/vol1/users/mydomain/user1。

如果您创建了一个名为"`home/"的卷、则挂载于 \/home1, 则应使用以下路径创建目录: /home1/mydomain/user1。

9. 通过映射驱动器或使用 UNC 路径进行连接,验证用户是否可以成功连接到主共享。

例如、如果用户mydomain\user1要连接到在步骤8中创建的位于SVM VS1上的目录、则user1将使用UNC路 径进行连接 \\vs1\user1。

#### 示例

以下示例中的命令使用以下设置创建主目录配置:

- 共享名称为 %w
- 相对主目录路径为 %d/%w
- 用于包含主目录的搜索路径、 `/home1`是配置了NTFS安全模式的卷。
- 此时将在 SVM vs1 上创建配置。

当用户从 Windows 主机访问其主目录时,您可以使用此类主目录配置。如果用户从 Windows 和 UNIX 主机访 问其主目录,而文件系统管理员使用基于 Windows 的用户和组来控制对文件系统的访问,则也可以使用此类配 置。

cluster::> vserver cifs share create -vserver vs1 -share-name %w -path %d/%w -share-properties oplocks,browsable,changenotify,homedirectory cluster::> vserver cifs share show -vserver vs1 -share-name %w Vserver: vs1 Share: %w CIFS Server NetBIOS Name: VS1 Path: %d/%w Share Properties: oplocks browsable changenotify homedirectory Symlink Properties: enable File Mode Creation Mask: - Directory Mode Creation Mask: - Share Comment: - Share ACL: Everyone / Full Control File Attribute Cache Lifetime: - Volume Name: - Offline Files: manual Vscan File-Operations Profile: standard cluster::> vserver cifs home-directory search-path add -vserver vs1 ‑path /home1 cluster::> vserver cifs home-directory search-path show Vserver Position Path ----------- -------- ---------------- vs1 1 /home1

#### 相关信息

[使用](#page-8-0) [%u](#page-8-0) [变量配置主目录](#page-8-0)

#### [其他主目录配置](#page-12-0)

[显](#page-13-1)[示有关](#page-13-1) [SMB](#page-13-1) [用户主目录路径的](#page-13-1)[信息](#page-13-1)

# <span id="page-8-0"></span>使用 **%u** 变量配置主目录

您可以创建主目录配置、在该配置中使用指定共享名称 %w 变量、但您使用 %u 用于指定主 目录共享的相对路径的变量。然后,用户可以使用使用其 Windows 用户名动态创建的共享 连接到其主目录共享,而无需知道主目录的实际名称或路径。

步骤

- 1. 创建一个qtree以包含用户的主目录: volume qtree create -vserver vserver name -qtree -path qtree path
- 2. 验证qtree是否使用正确的安全模式: volume qtree show
- 3. 如果qtree未使用所需的安全模式、请使用更改安全模式 volume qtree security 命令:
- 4. 添加主目录共享: vserver cifs share create -vserver vserver -share-name %w -path %u -share-properties homedirectory ,...]

-vserver vserver 指定已启用CIFS且要添加搜索路径的Storage Virtual Machine (SVM)。

-share-name %w 指定主目录共享名称。当每个用户连接到其主目录时,系统会动态创建共享名称,其格式 为 *windows\_user\_name* 。

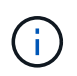

您也可以使用 %u 的变量 -share-name 选项这样将创建一个相对共享路径,该路径使用映 射的 UNIX 用户名。

-path %u 指定主目录的相对路径。当每个用户连接到其主目录时,系统会动态创建相对路径,其格式为 *mapped\_unix\_user\_name* 。

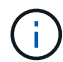

此选项的值也可以包含静态元素。例如: eng/%u。

-share-properties homedirectory\[,...\] 指定该共享的共享属性。您必须指定 homedirectory 价值。您可以使用逗号分隔列表指定其他共享属性。

- 5. 使用验证共享是否具有所需的配置 vserver cifs share show 命令:
- 6. 添加主目录搜索路径: vserver cifs home-directory search-path add -vserver vserver -path path

-vserver vserver 指定已启用CIFS且要添加搜索路径的SVM。

-path path 指定搜索路径的绝对目录路径。

- 7. 使用验证是否已成功添加搜索路径 vserver cifs home-directory search-path show 命令:
- 8. 如果UNIX用户不存在、请使用创建UNIX用户 vserver services unix-user create 命令:

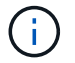

在映射 Windows 用户名之前,必须存在要将其映射到的 UNIX 用户名。

9. 使用以下命令创建Windows用户到UNIX用户的名称映射: vserver name-mapping create -vserver vserver name -direction win-unix -priority integer -pattern windows user name -replacement unix user name

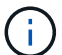

如果已存在将 Windows 用户映射到 UNIX 用户的名称映射,则无需执行映射步骤。

Windows 用户名将映射到相应的 UNIX 用户名。当 Windows 用户连接到其主目录共享时,他们会使用与其 Windows 用户名对应的共享名称连接到动态创建的主目录,而无需知道该目录名与 UNIX 用户名对应。

10. 对于具有主目录的用户,请在指定用于包含主目录的 qtree 或卷中创建相应的目录。

例如、如果您创建的qtree的路径为 /vol/vol1/users 如果要创建其目录的用户的映射UNIX用户名 是"`unixuser1`"、则应使用以下路径创建目录: /vol/vol1/users/unixuser1。

如果您创建了一个名为"`home/"的卷、则挂载于 \/home1, 则应使用以下路径创建目录: /home1/unixuser1。

11. 通过映射驱动器或使用 UNC 路径进行连接, 验证用户是否可以成功连接到主共享。

例如、如果用户mydomain\user1映射到UNIX用户unixuser1、并希望连接到在步骤10中创建的位于SVM VS1上的目录、则user1将使用UNC路径进行连接 \\vs1\user1。

示例

以下示例中的命令使用以下设置创建主目录配置:

- 共享名称为 %w
- 相对主目录路径为 %u
- 用于包含主目录的搜索路径、 `/home1`是配置了UNIX安全模式的卷。
- 此时将在 SVM vs1 上创建配置。

如果用户同时从 Windows 主机或 Windows 和 UNIX 主机访问其主目录,并且文件系统管理员使用基于 UNIX 的用户和组来控制对文件系统的访问,则可以使用此类主目录配置。

cluster::> vserver cifs share create -vserver vs1 -share-name %w -path %u ‑share-properties oplocks,browsable,changenotify,homedirectory cluster::> vserver cifs share show -vserver vs1 -share-name %u Vserver: vs1 Share: %w CIFS Server NetBIOS Name: VS1 Path: %u Share Properties: oplocks browsable changenotify homedirectory Symlink Properties: enable File Mode Creation Mask: - Directory Mode Creation Mask: - Share Comment: - Share ACL: Everyone / Full Control File Attribute Cache Lifetime: - Volume Name: - Offline Files: manual Vscan File-Operations Profile: standard cluster::> vserver cifs home-directory search-path add -vserver vs1 ‑path /home1 cluster::> vserver cifs home-directory search-path show -vserver vs1 Vserver Position Path ----------- -------- ---------------- vs1 1 /home1 cluster::> vserver name-mapping create -vserver vs1 -direction win-unix ‑position 5 -pattern user1 -replacement unixuser1 cluster::> vserver name-mapping show -pattern user1 Vserver Direction Position -------------- --------- ------- vs1 win-unix 5 Pattern: user1 Replacement: unixuser1

## 相关信息

[使用](#page-6-0) [%w](#page-6-0) [和](#page-6-0) [%d](#page-6-0) [变量创建主目录配置](#page-6-0)

[其他主目录配置](#page-12-0)

# [显](#page-13-1)[示有关](#page-13-1) [SMB](#page-13-1) [用户主目录路径的](#page-13-1)[信息](#page-13-1)

# <span id="page-12-0"></span>其他主目录配置

您可以使用创建其他主目录配置 %w, %d, 和 %u 变量、用于自定义主目录配置以满足您 的需求。

您可以在共享名称和搜索路径中组合使用变量和静态字符串来创建多个主目录配置。下表提供了一些示例,用于 说明如何创建不同的主目录配置:

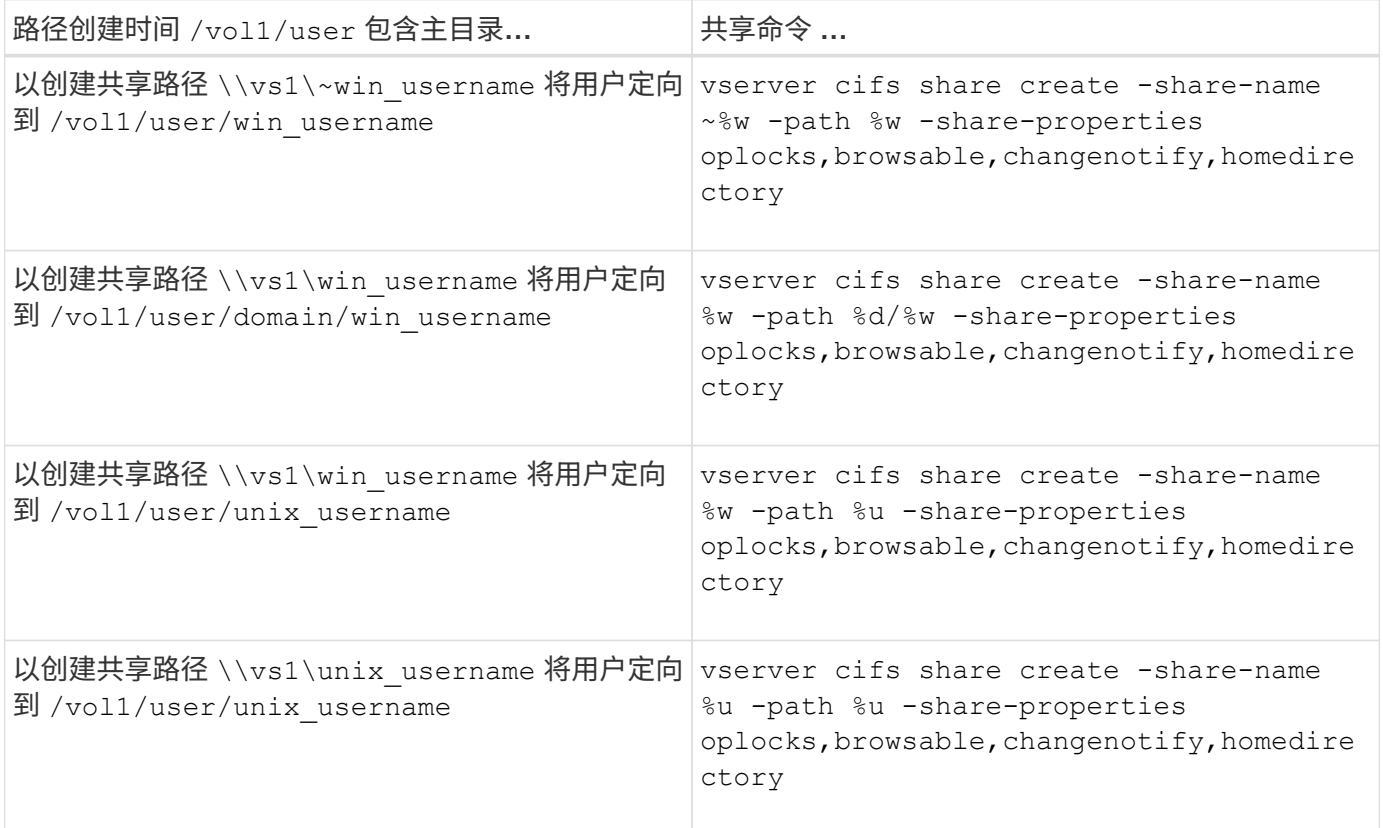

# 用于管理搜索路径的命令

您可以使用特定的ONTAP命令来管理SMB主目录配置的搜索路径。例如,可以使用命令添 加,删除和显示有关搜索路径的信息。此外,还有一个用于更改搜索路径顺序的命令。

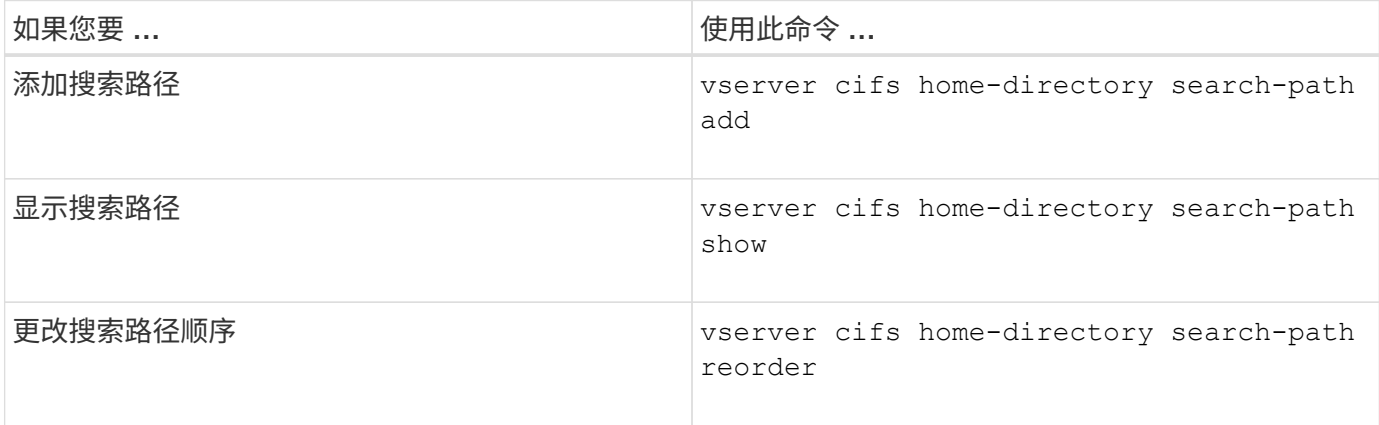

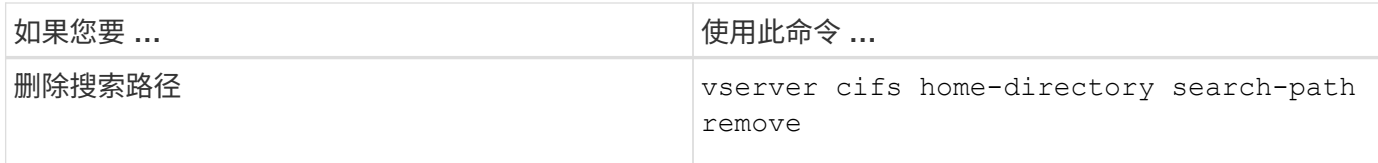

有关详细信息,请参见每个命令的手册页。

<span id="page-13-1"></span>显示有关 **SMB** 用户主目录路径的信息

您可以在 Storage Virtual Machine ( SVM ) 上显示 SMB 用户的主目录路径, 如果您配置 了多个 CIFS 主目录路径,并且希望查看哪个路径包含用户的主目录,则可以使用此路 径。

步骤

1. 使用显示主目录路径 vserver cifs home-directory show-user 命令:

vserver cifs home-directory show-user -vserver vs1 -username user1

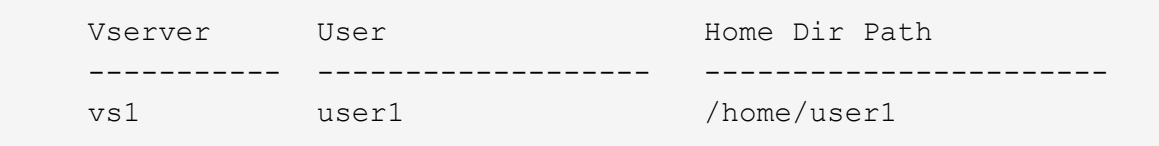

# 相关信息

[管理用户主目录的可访问性](#page-13-0)

# <span id="page-13-0"></span>管理用户主目录的可访问性

默认情况下,用户的主目录只能由该用户访问。对于共享的动态名称前面带有颚化符({ tide } )的共享,您可以启用或禁用 Windows 管理员或任何其他用户对用户主目录的访 问(公有访问)。

## 开始之前

Storage Virtual Machine ( SVM ) 上的主目录共享必须使用前面带有路径( { tide } ) 的动态共享名称进行 配置。以下案例说明了共享命名要求:

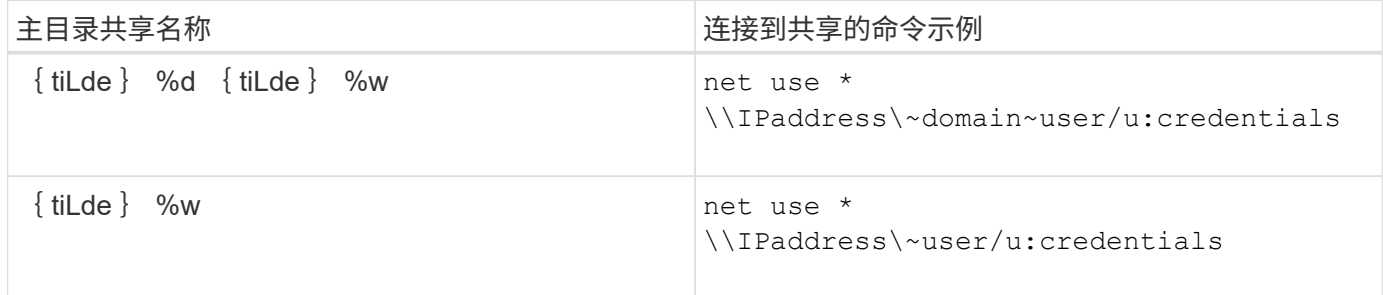

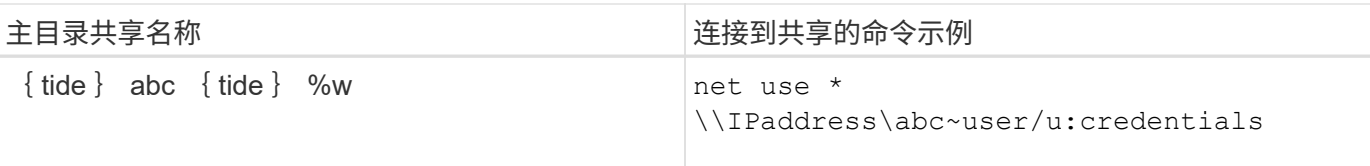

# 步骤

1. 执行相应的操作:

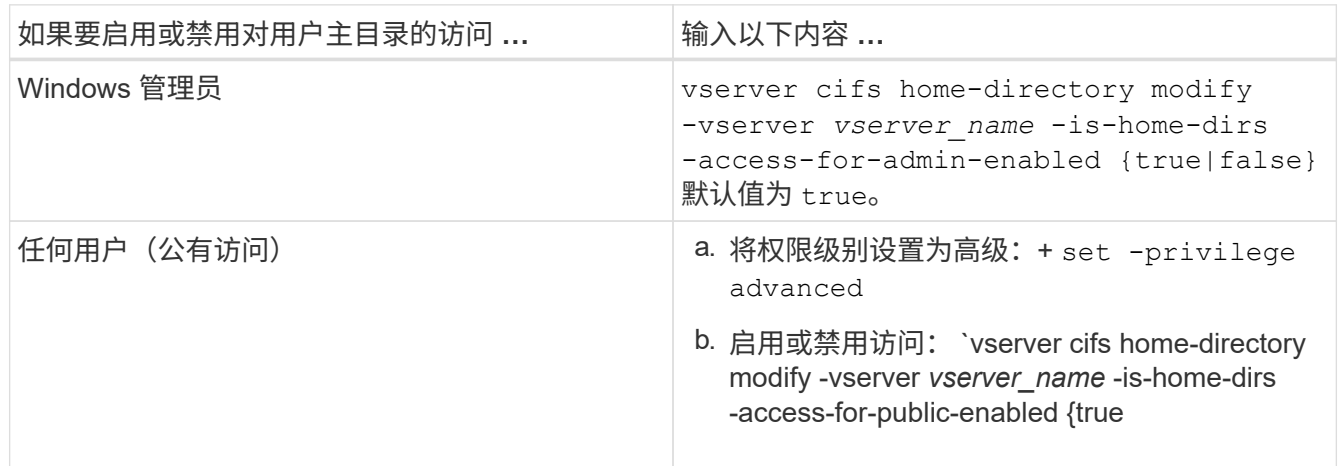

以下示例将启用对用户主目录的公共访问:+ set -privilege advanced

vserver cifs home-directory modify -vserver vs1 -is-home-dirs-access-for-public -enabled true

set -privilege admin

# 相关信息

[显](#page-13-1)[示有关](#page-13-1) [SMB](#page-13-1) [用户主目录路径的](#page-13-1)[信息](#page-13-1)

# <span id="page-14-0"></span>配置 **SMB** 客户端对 **UNIX** 符号链接的访问

# 如何使用 **ONTAP** 为 **SMB** 客户端提供对 **UNIX** 符号链接的访问权限

符号链接是在 UNIX 环境中创建的文件,其中包含对其他文件或目录的引用。如果客户端 访问符号链接,则会将客户端重定向到该符号链接所引用的目标文件或目录。ONTAP 支持 相对符号链接和绝对符号链接,包括 Widelink (与本地文件系统外部目标的绝对链接)。

通过 ONTAP , SMB 客户端可以访问在 SVM 上配置的 UNIX 符号链接。此功能是可选的、您可以使用为每个 共享配置此功能 -symlink-properties 的选项 vserver cifs share create 命令、并使用以下设置之 一:

- 已启用,具有读 / 写访问权限
- 启用,具有只读访问权限
- 通过隐藏 SMB 客户端的符号链接来禁用
- 已禁用,但无法从 SMB 客户端访问符号链接

如果在共享上启用符号链接,则相对符号链接无需进一步配置即可正常工作。

如果在共享上启用符号链接,则绝对符号链接不会立即生效。您必须先在符号链接的 UNIX 路径与目标 SMB 路 径之间创建映射。创建绝对符号链接映射时,您可以指定它是本地链接还是 *widelink* ; Widelink 可以是指向其 他存储设备上的文件系统的链接,也可以是指向同一 ONTAP 系统上不同 SVM 中托管的文件系统的链接。创建 Widelink 时,它必须包含客户端要遵循的信息;也就是说,您可以为客户端创建重新解析点以发现目录接合点。 如果创建指向本地共享以外的文件或目录的绝对符号链接,但将位置设置为本地,则 ONTAP 将禁止访问目标。

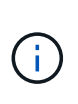

如果客户端尝试删除本地符号链接(绝对或相对),则只会删除符号链接,而不会删除目标文件 或目录。但是,如果客户端尝试删除 Widelink ,则可能会删除 Widelink 所引用的实际目标文件 或目录。ONTAP 无法对此进行控制,因为客户端可以明确打开 SVM 外部的目标文件或目录并将 其删除。

• \* 重新解析点和 ONTAP 文件系统服务 \*

重新解析点 是一个 NTFS 文件系统对象,可以选择将其与文件一起存储在卷上。重新解析点使 SMB 客户 端能够在使用 NTFS 模式的卷时接收增强或扩展的文件系统服务。重新解析点由用于标识重新解析点类型的 标准标记以及可供 SMB 客户端检索以供客户端进一步处理的重新解析点内容组成。在可用于扩展文件系统 功能的对象类型中, ONTAP 使用重新解析点标记实现对 NTFS 符号链接和目录接合点的支持。无法理解重 新解析点内容的 SMB 客户端只需忽略它,而不提供重新解析点可能启用的扩展文件系统服务。

• \* 对符号链接的目录接合点和 ONTAP 支持 \*

目录接合点是指文件系统目录结构中的位置,可以是指存储文件的备用位置,可以是位于不同路径(符号链 接)上,也可以是位于单独的存储设备( Widelink )上。ONTAP SMB 服务器将目录接合点作为重新解析 点向 Windows 客户端公开,从而使具有功能的客户端能够在遍历目录接合点时从 ONTAP 获取重新解析点 内容。因此,它们可以导航并连接到不同的路径或存储设备,就像它们属于同一文件系统一样。

• \* 使用重新解析点选项启用 Widelink 支持 \*

。 -is-use-junctions-as-reparse-points-enabled 选项在ONTAP 9中默认处于启用状态。并非 所有 SMB 客户端都支持 Widelink ,因此,启用信息的选项可按协议版本进行配置,从而允许管理员同时支 持受支持和不受支持的 SMB 客户端。在ONTAP 9.2及更高版本中、必须启用选项 -widelink-as -reparse-point-versions 对于使用widelink访问共享的每个客户端协议、默认值为smb1。在早期版本 中,仅报告使用默认 SMB1 访问的 Widelink ,而使用 SMB2 或 SMB3 的系统无法访问 Widelink 。

相关信息

- ["Windows](#page-21-0)[备](#page-21-0)[份应用](#page-21-0)[程](#page-21-0)[序和](#page-21-0)[Unix](#page-21-0)[模式符号](#page-21-0)[链](#page-21-0)[接](#page-21-0)["](#page-21-0)
- ["Microsoft](https://docs.microsoft.com/en-us/windows/win32/fileio/reparse-points) [文](https://docs.microsoft.com/en-us/windows/win32/fileio/reparse-points)[档](https://docs.microsoft.com/en-us/windows/win32/fileio/reparse-points)[:](https://docs.microsoft.com/en-us/windows/win32/fileio/reparse-points)[重新解析](https://docs.microsoft.com/en-us/windows/win32/fileio/reparse-points)[点](https://docs.microsoft.com/en-us/windows/win32/fileio/reparse-points)["](https://docs.microsoft.com/en-us/windows/win32/fileio/reparse-points)

# 为 **SMB** 访问配置 **UNIX** 符号链接时的限制

在为 SMB 访问配置 UNIX 符号链接时,您需要了解某些限制。

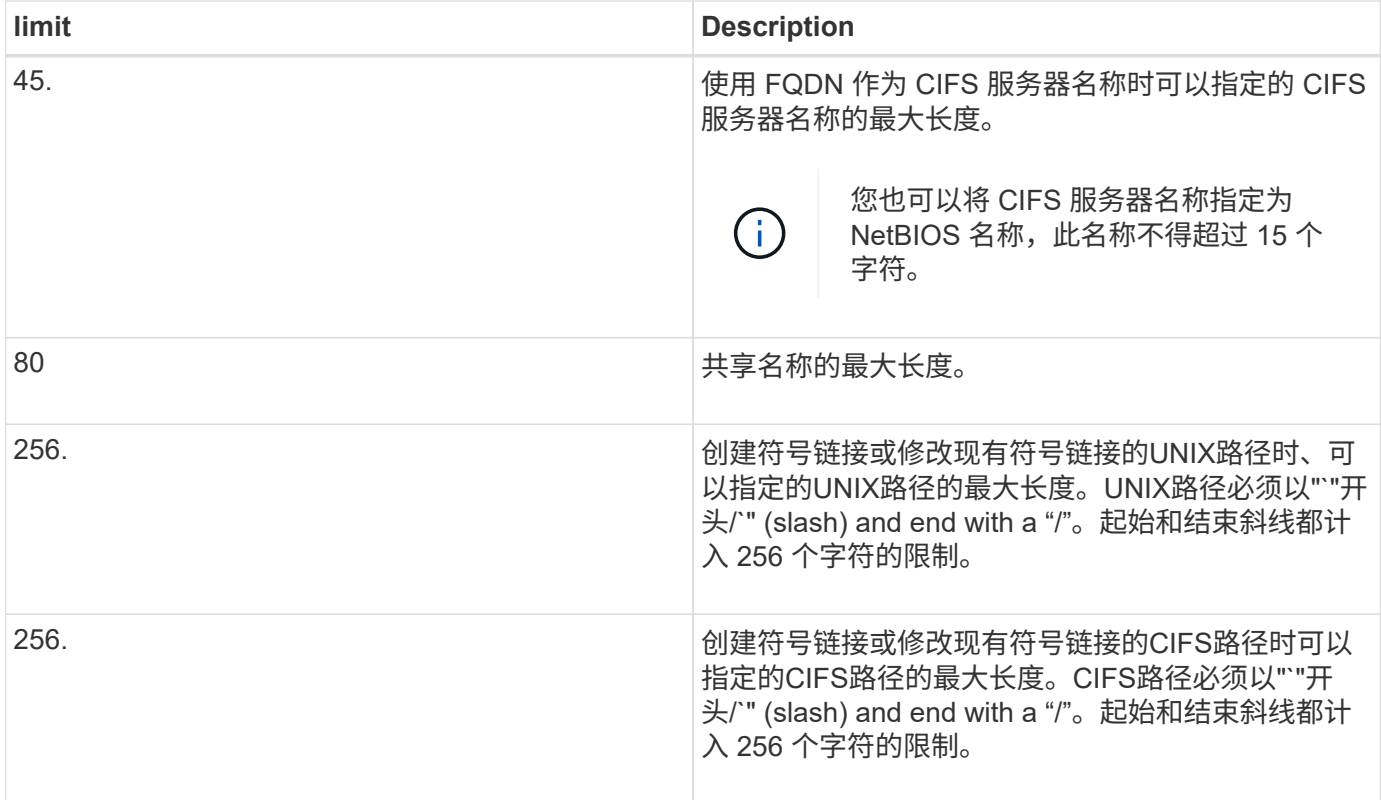

## 相关信息

[为](#page-19-0) [SMB](#page-19-0) [共享创建符号](#page-19-0)[链](#page-19-0)[接映射](#page-19-0)

# 使用 **CIFS** 服务器选项在 **ONTAP** 中控制自动 **DFS** 公告

CIFS 服务器选项用于控制连接到共享时如何向 SMB 客户端公布 DFS 功能。由于 ONTAP 在客户端通过 SMB 访问符号链接时使用 DFS 转介,因此您应了解禁用或启用此选项会产 生什么影响。

CIFS 服务器选项可确定 CIFS 服务器是否自动向 SMB 客户端公布支持 DFS 。默认情况下,此选项处于启用状 态, CIFS 服务器始终向 SMB 客户端公布 DFS 功能(即使连接到已禁用符号链接访问的共享也是如此)。如 果您希望 CIFS 服务器仅在客户端连接到启用了符号链接访问的共享时才向客户端公布 DFS 功能,则可以禁用 此选项。

您应了解禁用此选项时会发生什么情况:

- 符号链接的共享配置保持不变。
- 如果共享参数设置为允许符号链接访问(读写访问或只读访问),则 CIFS 服务器会向连接到该共享的客户 端公布 DFS 功能。

客户端连接和符号链接访问将继续进行,不会中断。

・如果共享参数设置为不允许符号链接访问(通过禁用访问或共享参数的值为空),则 CIFS 服务器不会向连 接到该共享的客户端公布 DFS 功能。

由于客户端已缓存 CIFS 服务器支持 DFS 的信息,并且不再公布此信息,因此,在禁用 CIFS 服务器选项后 ,连接到已禁用符号链接访问的共享的客户端可能无法访问这些共享。禁用此选项后,您可能需要重新启动

这些更改不适用于 SMB 1.0 连接。

# <span id="page-17-0"></span>在 **SMB** 共享上配置 **UNIX** 符号链接支持

您可以通过在创建 SMB 共享时指定符号链接共享属性设置来配置 SMB 共享上的 UNIX 符 号链接支持,也可以随时修改现有 SMB 共享来配置 UNIX 符号链接支持。默认情况下, UNIX 符号链接支持处于启用状态。您还可以在共享上禁用 UNIX 符号链接支持。

关于此任务

在为 SMB 共享配置 UNIX 符号链接支持时,您可以选择以下设置之一:

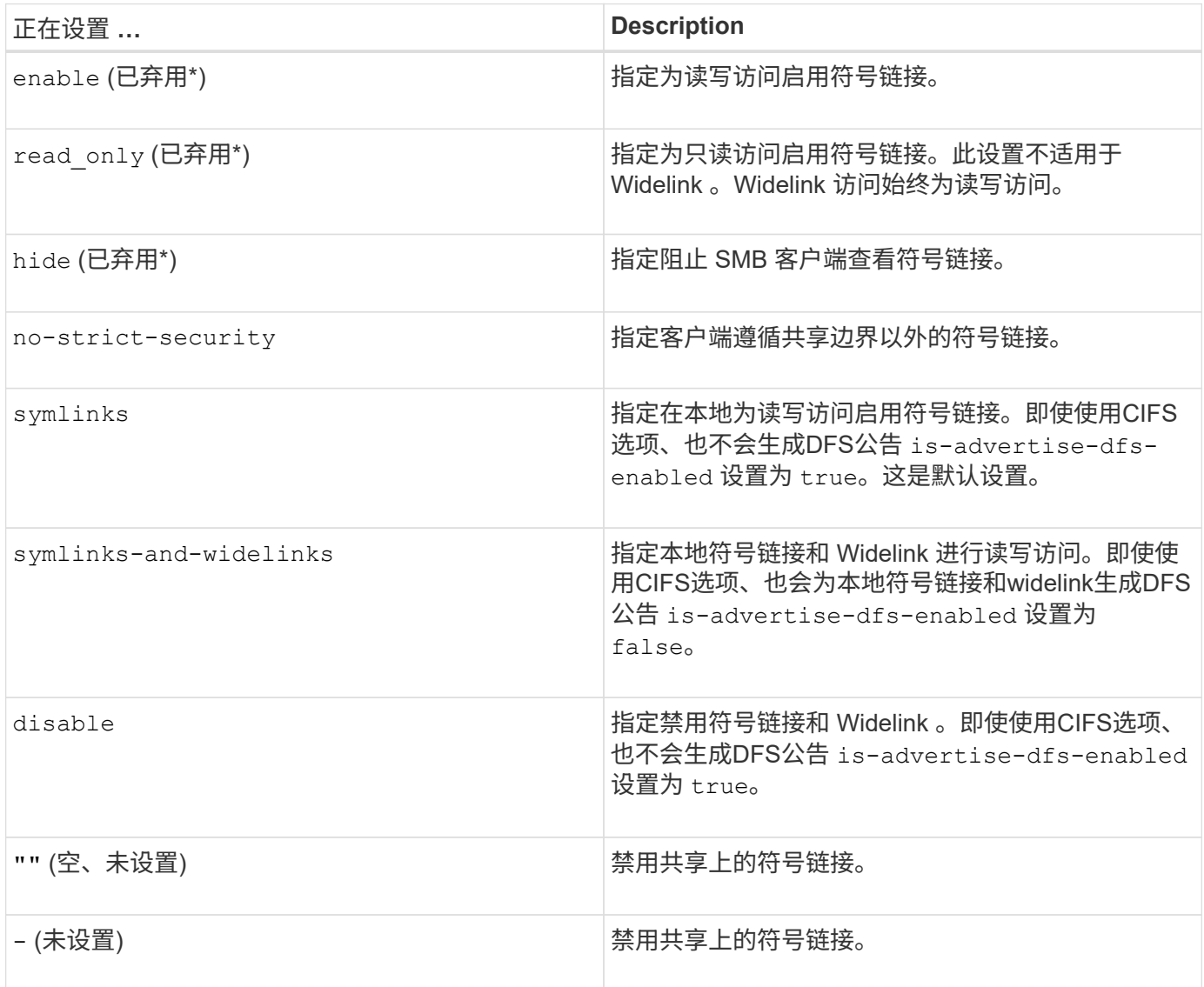

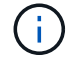

• *enable* , *hide* 和 *read-onter* 参数已弃用,可能会在未来版本的 ONTAP 中删除。

步骤

1. 配置或禁用符号链接支持:

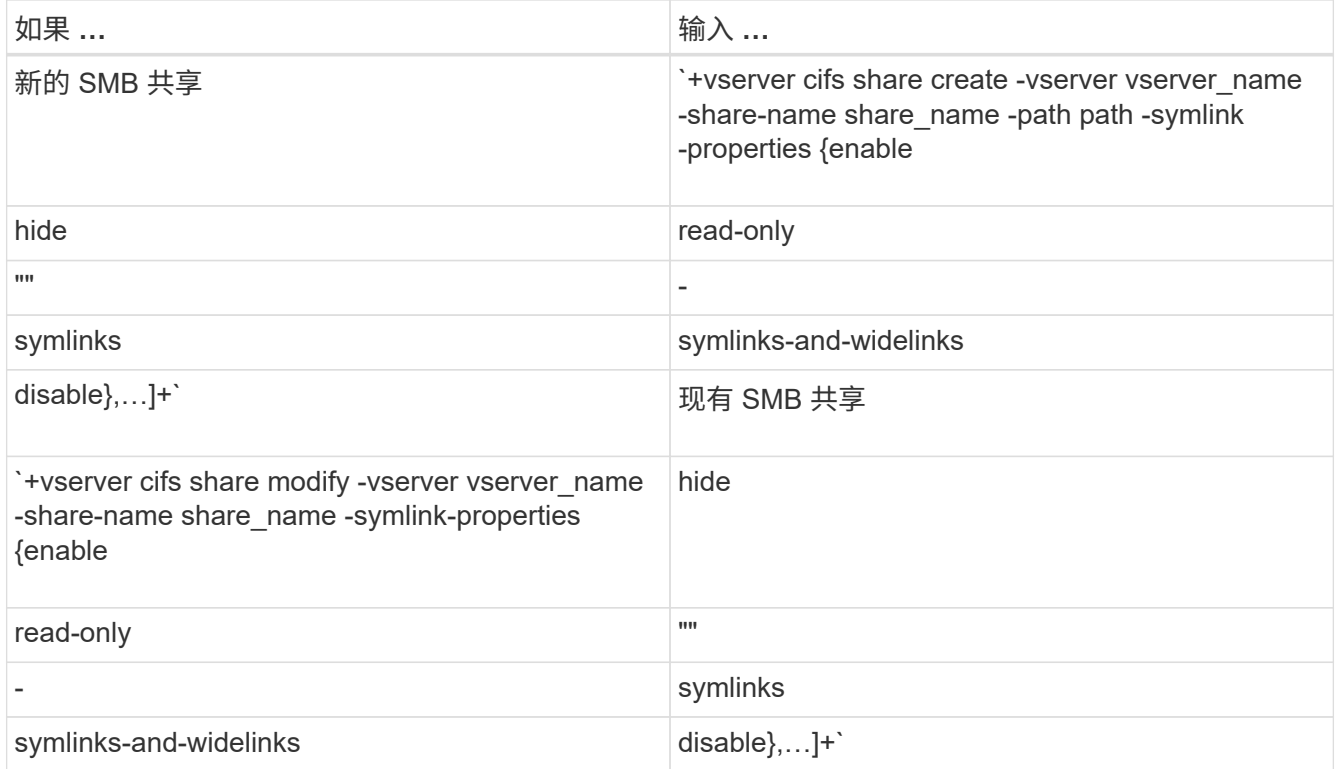

# 2. 验证SMB共享配置是否正确: vserver cifs share show -vserver vserver\_name -share -name share\_name -instance

示例

以下命令将创建名为`data1`的SMB共享、并将UNIX符号链接配置设置为 enable:

cluster1::> vserver cifs share create -vserver vs1 -share-name data1 -path /data1 -symlink-properties enable cluster1::> vserver cifs share show -vserver vs1 -share-name data1 -instance Vserver: vs1 Share: data1 CIFS Server NetBIOS Name: VS1 Path: /data1 Share Properties: oplocks browsable changenotify Symlink Properties: enable File Mode Creation Mask: - Directory Mode Creation Mask: - Share Comment: - Share ACL: Everyone / Full Control File Attribute Cache Lifetime: - Volume Name: - Offline Files: manual Vscan File-Operations Profile: standard Maximum Tree Connections on Share: 4294967295 UNIX Group for File Create: -

## 相关信息

[为](#page-19-0) [SMB](#page-19-0) [共享创建符号](#page-19-0)[链](#page-19-0)[接映射](#page-19-0)

# <span id="page-19-0"></span>为 **SMB** 共享创建符号链接映射

您可以为 SMB 共享创建 UNIX 符号链接的映射。您可以创建相对符号链接,该链接引用 与其父文件夹相对的文件或文件夹,也可以创建绝对符号链接,该链接使用绝对路径引用 文件或文件夹。

关于此任务

如果使用 SMB 2.x ,则无法从 Mac OS X 客户端访问 Widelink当用户尝试从 Mac OS X 客户端使用 Widelink 连 接到共享时,尝试将失败。但是,如果使用 SMB 1 ,则可以将 Widelink 与 Mac OS X 客户端结合使用。

#### 步骤

1. 要为SMB共享创建符号链接映射、请执行以下操作: vserver cifs symlink create -vserver virtual server name -unix-path path -share-name share name -cifs-path path [cifs-server server\_name] [-locality {local|free|widelink}] [-home-directory {true|false}]

-vserver virtual server name 指定Storage Virtual Machine (SVM)名称。

-unix-path path 指定UNIX路径。UNIX路径必须以斜杠开头 (/)、并且必须以斜杠结尾 (/)。

-share-name share\_name 指定要映射的SMB共享的名称。

-cifs-path path 指定CIFS路径。CIFS路径必须以斜杠开头 (/)、并且必须以斜杠结尾 (/)。

-cifs-server server\_name 指定CIFS服务器名称。CIFS 服务器名称可以指定为 DNS 名称(例如 mynetwork.cifs.server.com ), IP 地址或 NetBIOS 名称。NetBIOS名称可通过使用来确定 vserver cifs show 命令:如果未指定此可选参数,则默认值为本地 CIFS 服务器的 NetBIOS 名称。

-locality local|free|widelink}指定是创建本地链接、自由链接还是宽符号链接。本地符号链接映射 到本地 SMB 共享。可用符号链接可以映射到本地 SMB 服务器上的任意位置。宽符号链接映射到网络上的 任何 SMB 共享。如果未指定此可选参数、则默认值为 local。

-home-directory true false}指定目标共享是否为主目录。即使此参数是可选的、您也必须将此参数设 置为 true 目标共享配置为主目录时。默认值为 false。

示例

以下命令会在名为 vs1 的 SVM 上创建符号链接映射。它具有UNIX路径 /src/`SMB共享名称`SOURCE、 即CIFS路径 `/mycompany/source/`和CIFS服务器IP地址123.123.123.123.123,并且它是一个widelink。

```
cluster1::> vserver cifs symlink create -vserver vs1 -unix-path /src/
-share-name SOURCE -cifs-path "/mycompany/source/" -cifs-server
123.123.123.123 -locality widelink
```
相关信息

[在](#page-17-0) [SMB](#page-17-0) [共享上配置](#page-17-0) [UNIX](#page-17-0) [符号](#page-17-0)[链](#page-17-0)[接](#page-17-0)[支持](#page-17-0)

用于管理符号链接映射的命令

您可以使用特定的 ONTAP 命令来管理符号链接映射。

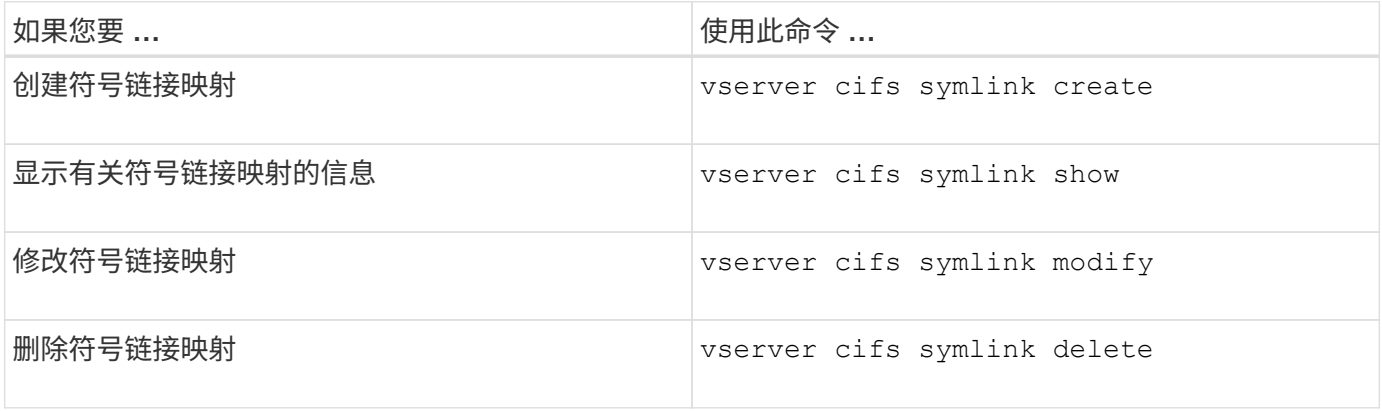

有关详细信息,请参见每个命令的手册页。

# <span id="page-21-0"></span>**Windows**备份应用程序和**Unix**模式符号链接

如果在Windows上运行的备份应用程序遇到Unix模式的符号链接(符号链接)、则该链接后 面会出现、并备份数据。从ONTAP 9.15.1开始、您可以选择备份符号链接、而不是备份数 据。ONTAP FlexGroup和FlexVol完全支持此功能。

# 概述

在更改ONTAP在Windows备份操作期间处理符号链接的方式之前、您应熟悉其优势、关键概念和配置选项。

## 优势

如果禁用或不可用此功能、则会遍历每个符号链接、并备份其链接到的数据。因此、有时可能会备份不必要的数 据、在某些情况下、应用程序可能会在环路中结束。而是备份符号链接可避免这些问题。由于符号链接文件与大 多数情况下的数据相比非常小、因此完成备份所需的时间更短。由于IO操作减少、集群的整体性能也可以提高。

## **Windows**服务器环境

在Windows上运行的备份应用程序支持此功能。在使用环境之前、您应了解环境的相关技术方面。

## 扩展属性

Windows支持扩展属性(Extended attributes、EA)、这些属性共同构成可选的与文件关联的其他元数据。这些属 性由各种应用程序使用,如中所述的Windows Subsystem for Linux ["WSL](https://learn.microsoft.com/en-us/windows/wsl/file-permissions)[的文](https://learn.microsoft.com/en-us/windows/wsl/file-permissions)[件权限](https://learn.microsoft.com/en-us/windows/wsl/file-permissions)["](https://learn.microsoft.com/en-us/windows/wsl/file-permissions)。从ONTAP读取数据时、 应用程序可以请求每个文件的扩展属性。

启用此功能后、符号链接将在扩展属性中返回。因此、备份应用程序必须提供用于存储元数据的标准EA支持。 某些Windows实用程序支持并保留扩展属性。但是、如果备份软件不支持备份和还原扩展属性、则不会保留与每 个文件关联的元数据、并且无法正确处理符号链接。

## **Windows**配置

可以为在Microsoft Windows服务器上运行的备份应用程序授予特殊权限、使其绕过正常的文件安全性。这通常 通过将应用程序添加到Backup Operators组来实现。然后、这些应用程序可以根据需要备份和还原文件、并执行 其他相关系统操作。备份应用程序使用的SMB协议发生了细微的变化、ONTAP可以在读取和写入数据时检测到 这些变化。

## 要求

符号链接备份功能具有多项要求、句括:

- 集群运行的是ONTAP 9.151或更高版本。
- 已获得特殊备份权限的Windows备份应用程序。
- 备份应用程序还必须支持扩展属性、并在备份操作期间请求这些属性。
- 已为适用的数据SVM启用ONTAP符号链接备份功能。

## 配置选项

除了ONTAP命令行界面之外、您还可以使用REST API管理此功能。有关详细信息、请参见 ["ONTAP REST API](https://docs.netapp.com/us-en/ontap-automation/whats-new.html) [和](https://docs.netapp.com/us-en/ontap-automation/whats-new.html)[自](https://docs.netapp.com/us-en/ontap-automation/whats-new.html)[动化的](https://docs.netapp.com/us-en/ontap-automation/whats-new.html)[新增](https://docs.netapp.com/us-en/ontap-automation/whats-new.html)[功能](https://docs.netapp.com/us-en/ontap-automation/whats-new.html)["](https://docs.netapp.com/us-en/ontap-automation/whats-new.html) 。必须为每个SVM单独执行用于确定ONTAP如何处理Unix模式符号链接的配置。

ONTAP 9.151中的现有命令行界面命令引入了一个配置选项。您可以使用此选项启用或禁用Unix模式的符号链 接处理。

开始之前

查看基本 [要求]。此外:

- 能够将命令行界面权限提升到高级级别。
- 确定要修改的数据SVM。示例命令将使用SVM vs1 。

步骤

1. 设置高级权限级别。

set privilege advanced

2. 启用符号链接文件备份。

vserver cifs options modify -vserver vs1 -is-backup-symlink-enabled true

# <span id="page-22-0"></span>使用 **BranchCache** 在分支机构缓存 **SMB** 共享内容

# 使用 **BranchCache** 在分支机构概述中缓存 **SMB** 共享内容

BranchCache 是由 Microsoft 开发的,用于在发出请求的客户端本地计算机上缓存内 容。ONTAP 实施 BranchCache 可以降低广域网( Wide Area Network , WAN )的利用 率,如果分支机构的用户使用 SMB 访问 Storage Virtual Machine ( SVM )上存储的内容 ,则还可以缩短访问响应时间。

如果您配置 BranchCache, 则 Windows BranchCache 客户端首先会从 SVM 中检索内容, 然后在分支机构的 计算机上缓存该内容。如果分支机构中另一个启用了 BranchCache 的客户端请求相同的内容,则 SVM 会首先 对发出请求的用户进行身份验证和授权。然后, SVM 将确定缓存的内容是否仍为最新内容,如果是最新内容, 则会发送有关缓存内容的客户端元数据。然后,客户端使用元数据直接从基于本地的缓存中检索内容。

## 相关信息

[使用](https://docs.netapp.com/zh-cn/ontap/smb-admin/offline-files-allow-caching-concept.html)[脱](https://docs.netapp.com/zh-cn/ontap/smb-admin/offline-files-allow-caching-concept.html)[机](https://docs.netapp.com/zh-cn/ontap/smb-admin/offline-files-allow-caching-concept.html)[文](https://docs.netapp.com/zh-cn/ontap/smb-admin/offline-files-allow-caching-concept.html)[件](https://docs.netapp.com/zh-cn/ontap/smb-admin/offline-files-allow-caching-concept.html)[允许](https://docs.netapp.com/zh-cn/ontap/smb-admin/offline-files-allow-caching-concept.html)[缓](https://docs.netapp.com/zh-cn/ontap/smb-admin/offline-files-allow-caching-concept.html)[存文](https://docs.netapp.com/zh-cn/ontap/smb-admin/offline-files-allow-caching-concept.html)[件](https://docs.netapp.com/zh-cn/ontap/smb-admin/offline-files-allow-caching-concept.html)[以](https://docs.netapp.com/zh-cn/ontap/smb-admin/offline-files-allow-caching-concept.html)[供](https://docs.netapp.com/zh-cn/ontap/smb-admin/offline-files-allow-caching-concept.html)[脱](https://docs.netapp.com/zh-cn/ontap/smb-admin/offline-files-allow-caching-concept.html)[机](https://docs.netapp.com/zh-cn/ontap/smb-admin/offline-files-allow-caching-concept.html)[使用](https://docs.netapp.com/zh-cn/ontap/smb-admin/offline-files-allow-caching-concept.html)

要求和准则

<span id="page-22-1"></span>**BranchCache** 版本支持

您应了解 ONTAP 支持哪些 BranchCache 版本。

ONTAP 支持 BranchCache 1 和增强型 BranchCache 2 :

・在 SMB 服务器上为 Storage Virtual Machine ( SVM )配置 BranchCache 时,可以启用 BranchCache 1 , BranchCache 2 或所有版本。

默认情况下,所有版本均处于启用状态。

• 如果仅启用 BranchCache 2 , 则远程办公室的 Windows 客户端计算机必须支持 BranchCache 2 。

只有 SMB 3.0 或更高版本的客户端支持 BranchCache 2 。

有关 BranchCache 版本的详细信息,请参见 Microsoft TechNet 库。

## 相关信息

["Microsoft TechNet](http://technet.microsoft.com/en-us/library/) [库](http://technet.microsoft.com/en-us/library/)[:](http://technet.microsoft.com/en-us/library/) [technet.microsoft.com/en-us/library/"](http://technet.microsoft.com/en-us/library/)

网络协议支持要求

您必须了解实施 ONTAP BranchCache 的网络协议要求。

您可以使用 SMB 2.1 或更高版本在 IPv4 和 IPv6 网络上实施 ONTAP BranchCache 功能。

所有参与 BranchCache 实施的 CIFS 服务器和分支机构计算机都必须启用 SMB 2.1 或更高版本的协议。SMB 2.1 具有允许客户端参与 BranchCache 环境的协议扩展。这是提供 BranchCache 支持的最低 SMB 协议版 本。SMB 2.1 支持 BranchCache 版本 1 。

如果要使用 BranchCache 版本 2 ,则 SMB 3.0 是支持的最低版本。所有参与 BranchCache 2 实施的 CIFS 服 务器和分支机构计算机都必须启用 SMB 3.0 或更高版本。

如果您的远程办公室中的某些客户端仅支持 SMB 2.1 ,而某些客户端支持 SMB 3.0 ,则可以在 CIFS 服务器上 实施 BranchCache 配置, 该配置可通过 BranchCache 1 和 BranchCache 2 提供缓存支持。

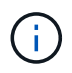

尽管 Microsoft BranchCache 功能支持使用 HTTP/HTTPS 和 SMB 协议作为文件访问协议,但 ONTAP BranchCache 仅支持使用 SMB 。

# **ONTAP** 和 **Windows** 主机版本要求

在配置 BranchCache 之前, ONTAP 和分支机构 Windows 主机必须满足特定版本要求。

在配置 BranchCache 之前,您必须确保集群和相关分支机构客户端上的 ONTAP 版本支持 SMB 2.1 或更高版本 并支持 BranchCache 功能。如果配置托管缓存模式,则还必须确保为缓存服务器使用受支持的主机。

以下 ONTAP 版本和 Windows 主机支持 BranchCache 1 :

- 内容服务器:采用 ONTAP 的 Storage Virtual Machine ( SVM )
- 缓存服务器: Windows Server 2008 R2 或 Windows Server 2012 或更高版本
- 对等或客户端: Windows 7 Enterprise , Windows 7 Ultimate , Windows 8 , Windows Server 2008 R2 或 Windows Server 2012 或更高版本

以下ONTAP版本和Windows主机支持网络缓存2:

• 内容服务器:带有 ONTAP 的 SVM

- 缓存服务器: Windows Server 2012 或更高版本
- 对等方或客户端: Windows 8 或 Windows Server 2012 或更高版本

<span id="page-24-0"></span>**ONTAP** 使 **BranchCache** 哈希失效的原因

在规划 BranchCache 配置时,了解 ONTAP 使哈希失效的原因可能会很有帮助。它可以帮 助您确定应配置的操作模式,并帮助您选择要启用 BranchCache 的共享。

ONTAP 必须管理 BranchCache 哈希,以确保哈希有效。如果哈希无效,则 ONTAP 会使哈希失效,并在下次 请求该内容时计算新的哈希,前提是 BranchCache 仍处于启用状态。

ONTAP 会使哈希失效,原因如下:

• 服务器密钥已修改。

如果修改了服务器密钥, ONTAP 将使哈希存储中的所有哈希失效。

• 由于已达到 BranchCache 哈希存储的最大大小,因此会从缓存中刷新哈希。

这是一个可调参数,可以根据您的业务需求进行修改。

- 通过 SMB 或 NFS 访问修改文件。
- 使用还原已计算哈希的文件 snap restore 命令:
- 包含已启用了anchCache的SMB共享的卷将使用还原 snap restore 命令:

选择哈希存储位置的准则

在配置 BranchCache 时,您可以选择哈希的存储位置以及哈希存储的大小。了解选择哈希 存储位置和大小的准则有助于您在启用了 CIFS 的 SVM 上规划 BranchCache 配置。

• 您应在允许使用 atime 更新的卷上找到哈希存储。

哈希文件的访问时间用于将经常访问的文件保留在哈希存储中。如果禁用了 atime 更新,则创建时间将用于 此目的。最好使用 atime 来跟踪常用的文件。

- 不能将哈希存储在只读文件系统上,例如 SnapMirror 目标和 SnapLock 卷。
- 如果达到哈希存储的最大大小,则会刷新旧哈希,以便为新哈希留出空间。

您可以增加哈希存储的最大大小,以减少从缓存中刷新的哈希数量。

• 如果存储哈希的卷不可用或已满,或者存在具有集群内通信的问题描述,而 BranchCache 服务无法检索哈 希信息,则 BranchCache 服务不可用。

此卷可能不可用,因为它已脱机或存储管理员为哈希存储指定了一个新位置。

这不会影响文件访问的发生原因问题。如果阻止访问哈希存储, ONTAP 会向客户端返回 Microsoft 定义的 错误,从而导致客户端使用正常的 SMB 读取请求请求请求文件。

# [修](#page-34-0)[改](#page-34-0) [BranchCache](#page-34-0) [配置](#page-34-0)

# **BranchCache** 建议

在配置 BranchCache 之前,在确定要启用 BranchCache 缓存的 SMB 共享时,您应记住 一些建议。

在确定要使用的操作模式以及要在哪些 SMB 共享上启用 BranchCache 时,应牢记以下建议:

- 如果要远程缓存的数据频繁更改, BranchCache 的优势将会降低。
- BranchCache 服务对于包含多个远程办公室客户端重复使用的文件内容或单个远程用户重复访问的文件内容 的共享非常有用。
- 请考虑为只读内容启用缓存,例如 Snapshot 副本和 SnapMirror 目标中的数据。

# 配置 **BranchCache**

## 配置 **BranchCache** 概述

您可以使用 ONTAP 命令在 SMB 服务器上配置 BranchCache 。要实施 BranchCache , 还必须在要缓存内容的分支机构配置客户端以及托管缓存服务器(可选)。

如果您将 BranchCache 配置为在共享基础上启用缓存,则必须在要提供 BranchCache 缓存服务的 SMB 共享上 启用 BranchCache 。

## 配置 **BranchCache** 的要求

满足某些前提条件后,您可以设置 BranchCache 。

在 SVM 的 CIFS 服务器上配置 BranchCache 之前,必须满足以下要求:

- ONTAP 必须安装在集群中的所有节点上。
- 必须获得CIFS的许可、并且必须配置SMB服务器。SMB许可证包含在中 ["ONTAP One"](https://docs.netapp.com/us-en/ontap/system-admin/manage-licenses-concept.html#licenses-included-with-ontap-one)。如果您没 有ONTAP One、并且未安装许可证、请联系您的销售代表。
- 必须配置 IPv4 或 IPv6 网络连接。
- •对于 BranchCache 1 ,必须启用 SMB 2.1 或更高版本。
- •对于 BranchCache 2 ,必须启用 SMB 3.0 ,并且远程 Windows 客户端必须支持 BranchCache 2 。

## <span id="page-25-0"></span>在**SMB**服务器上配置**anchCache**

您可以将 BranchCache 配置为按共享提供 BranchCache 服务。或者,您也可以将 BranchCache 配置为在所有 SMB 共享上自动启用缓存。

# 关于此任务

您可以在 SVM 上配置 BranchCache 。

- 如果要为 CIFS 服务器上所有 SMB 共享中的所有内容提供缓存服务,则可以创建纯共享 BranchCache 配 置。
- 如果要为 CIFS 服务器上选定 SMB 共享中的内容提供缓存服务,则可以创建每个共享 BranchCache 配置。

配置 BranchCache 时,必须指定以下参数:

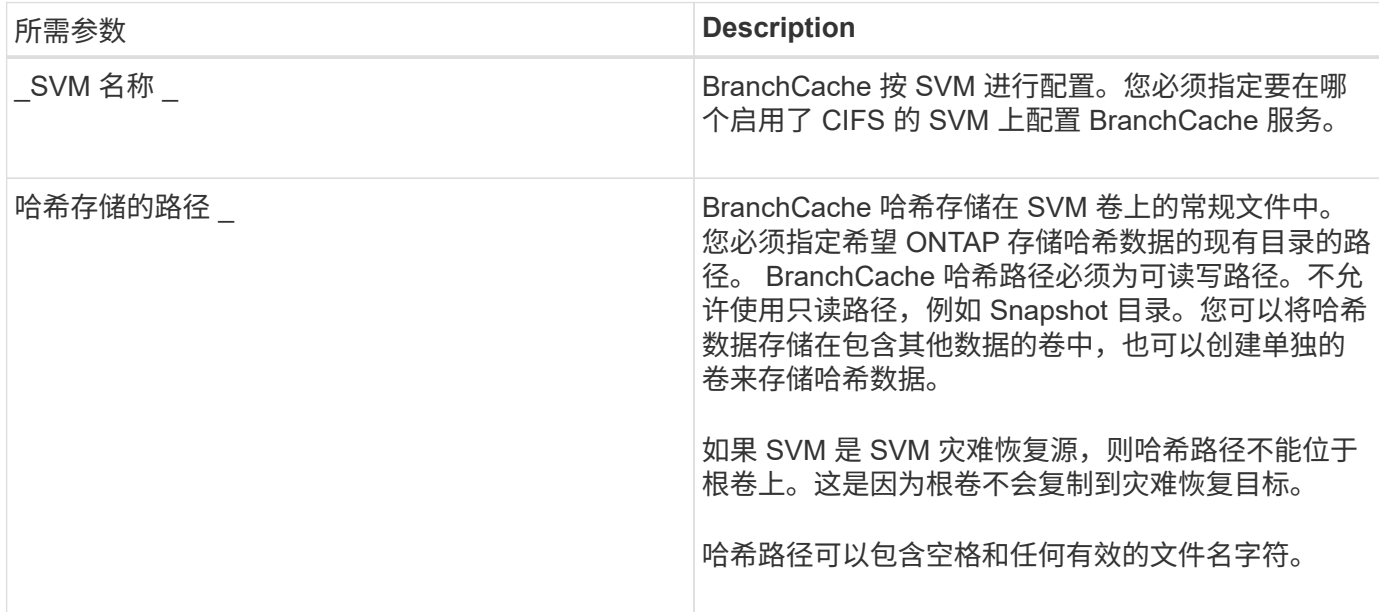

# 您也可以指定以下参数:

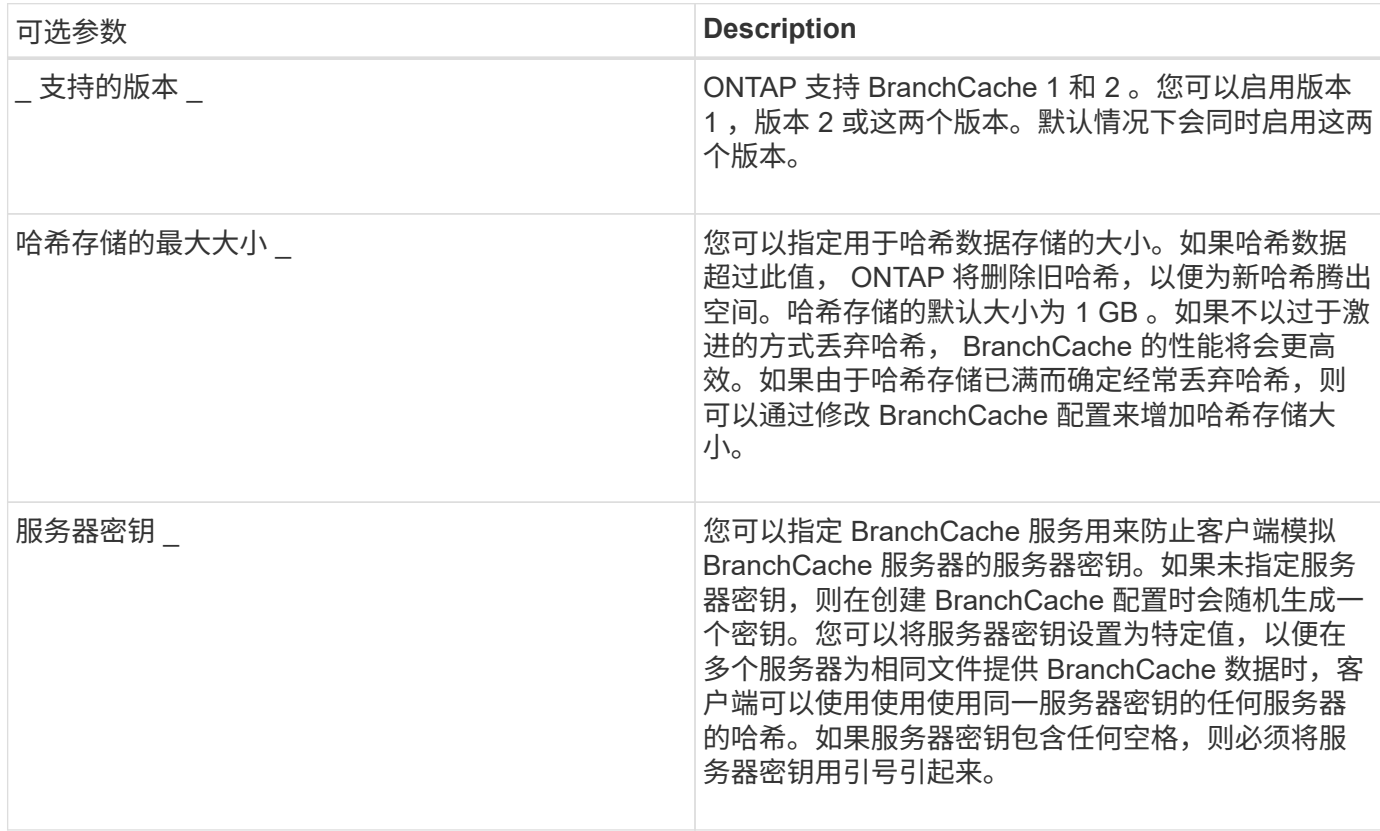

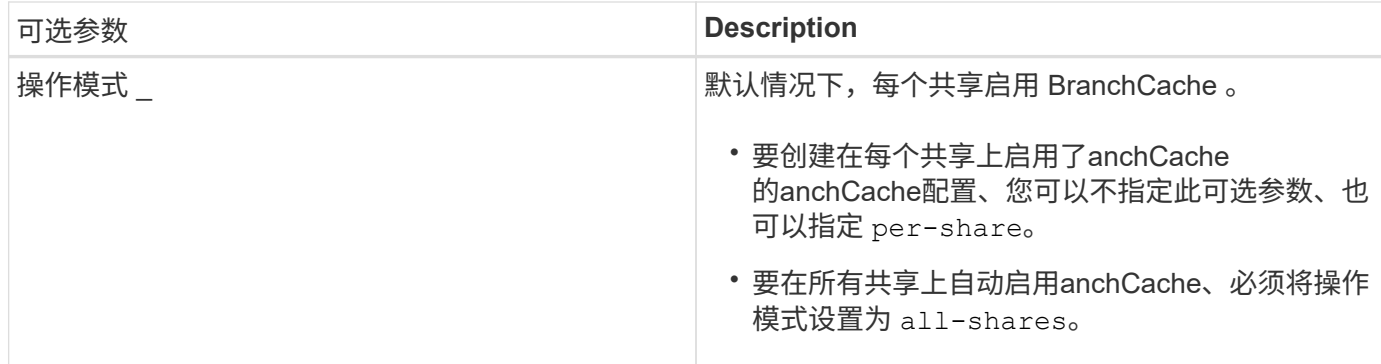

步骤

- 1. 根据需要启用 SMB 2.1 和 3.0 :
	- a. 将权限级别设置为高级: set -privilege advanced
	- b. 检查已配置的SVM SMB设置以确定是否已启用所有所需的SMB版本: vserver cifs options show -vserver *vserver* name
	- c. 如有必要、启用SMB 2.1: vserver cifs options modify -vserver *vserver name* -smb2 -enabled true

命令将同时启用 SMB 2.0 和 SMB 2.1 。

- d. 如有必要、启用SMB 3.0: vserver cifs options modify -vserver *vserver name* -smb3 -enabled true
- e. 返回到管理权限级别: set -privilege admin
- 2. 配置anchCache: vserver cifs branchcache create -vserver *vserver\_name* -hash-store -path path [-hash-store-max-size {integer[KB|MB|GB|TB|PB]}] [-versions {v1enable|v2-enable|enable-all] [-server-key text] -operating-mode {pershare|all-shares}

指定的哈希存储路径必须存在,并且必须驻留在 SVM 管理的卷上。此路径还必须位于可读写卷上。如果路 径为只读或不存在,则此命令将失败。

如果要对其他 SVM BranchCache 配置使用相同的服务器密钥,请记录为服务器密钥输入的值。显示有关 BranchCache 配置的信息时,不会显示服务器密钥。

3. 验证是否正确配置了anchCache: vserver cifs branchcache show -vserver *vserver\_name*

示例

以下命令验证是否已启用 SMB 2.1 和 3.0 ,并将 BranchCache 配置为在 SVM vs1 上的所有 SMB 共享上自动 启用缓存:

cluster1::> set -privilege advanced Warning: These advanced commands are potentially dangerous; use them only when directed to do so by technical support personnel. Do you wish to continue? (y or n): y cluster1::\*> vserver cifs options show -vserver vs1 -fields smb2 enabled, smb3-enabled vserver smb2-enabled smb3-enabled ------- ------------ ----------- vs1 true true cluster1::\*> set -privilege admin cluster1::> vserver cifs branchcache create -vserver vs1 -hash-store-path /hash data -hash-store-max-size 20GB -versions enable-all -server-key "my server key" -operating-mode all-shares cluster1::> vserver cifs branchcache show -vserver vs1 Vserver: vs1 Supported BranchCache Versions: enable\_all Path to Hash Store: /hash\_data Maximum Size of the Hash Store: 20GB Encryption Key Used to Secure the Hashes: - CIFS BranchCache Operating Modes: all\_shares

以下命令验证是否已启用 SMB 2.1 和 3.0 ,将 BranchCache 配置为在 SVM vs1 上启用每个共享的缓存,并验 证 BranchCache 配置:

cluster1::> set -privilege advanced Warning: These advanced commands are potentially dangerous; use them only when directed to do so by technical support personnel. Do you wish to continue? (y or n): y cluster1::\*> vserver cifs options show -vserver vs1 -fields smb2 enabled,smb3-enabled vserver smb2-enabled smb3-enabled ------- ------------ ----------- vs1 true true cluster1::\*> set -privilege admin cluster1::> vserver cifs branchcache create -vserver vs1 -hash-store-path /hash data -hash-store-max-size 20GB -versions enable-all -server-key "my server key" cluster1::> vserver cifs branchcache show -vserver vs1 Vserver: vs1 Supported BranchCache Versions: enable\_all Path to Hash Store: /hash\_data Maximum Size of the Hash Store: 20GB Encryption Key Used to Secure the Hashes: - CIFS BranchCache Operating Modes: per share

## 相关信息

[要](#page-22-1)[求](#page-22-1)[和](#page-22-1)[准](#page-22-1)[则:](#page-22-1) [BranchCache](#page-22-1) [版](#page-22-1)[本](#page-22-1)[支持](#page-22-1)

[从何](#page-29-0)[处](#page-29-0)[查找有关在](#page-29-0)[远](#page-29-0)[程](#page-29-0)[办](#page-29-0)[公](#page-29-0)[室](#page-29-0)[配置](#page-29-0) [BranchCache](#page-29-0) [的](#page-29-0)[信息](#page-29-0)

[创建启用了](#page-30-0) [BranchCache](#page-30-0) [的](#page-30-0) [SMB](#page-30-0) [共享](#page-30-0)

[在现有](#page-31-0) [SMB](#page-31-0) [共享上启用](#page-31-0) [BranchCache](#page-31-0)

[修](#page-34-0)[改](#page-34-0) [BranchCache](#page-34-0) [配置](#page-34-0)

[禁](#page-46-0)[用](#page-46-0) [SMB](#page-46-0) [共享上的](#page-46-0) [BranchCache](#page-46-0) [概述](#page-46-0)

[删](#page-51-0)[除](#page-51-0) [SVM](#page-51-0) [上的](#page-51-0) [BranchCache](#page-51-0) [配置](#page-51-0)

<span id="page-29-0"></span>从何处查找有关在远程办公室配置 **BranchCache** 的信息

在SMB服务器上配置了anchCache后、您必须在客户端计算机上安装和配置了 anchCache、也可以在远程办公室的缓存服务器上安装和配置它。Microsoft 提供了有关在 远程办公室配置 BranchCache 的说明。

有关配置分支机构客户端以及缓存服务器以使用 BranchCache 的说明,请参见 Microsoft BranchCache 网站。

["Microsoft BranchCache](http://technet.microsoft.com/EN-US/NETWORK/DD425028) [文](http://technet.microsoft.com/EN-US/NETWORK/DD425028)[档](http://technet.microsoft.com/EN-US/NETWORK/DD425028)[:](http://technet.microsoft.com/EN-US/NETWORK/DD425028)[新增](http://technet.microsoft.com/EN-US/NETWORK/DD425028)[功能](http://technet.microsoft.com/EN-US/NETWORK/DD425028)["](http://technet.microsoft.com/EN-US/NETWORK/DD425028)

# 配置已启用 **BranchCache** 的 **SMB** 共享

<span id="page-30-1"></span>配置已启用 **BranchCache** 的 **SMB** 共享概述

在 SMB 服务器和分支机构上配置 BranchCache 后,您可以在包含要允许分支机构客户端 缓存的内容的 SMB 共享上启用 BranchCache 。

可以在 SMB 服务器上的所有 SMB 共享上启用 BranchCache 缓存,也可以在共享基础上启用 BranchCache 缓 存。

・如果在逐个共享的基础上启用 BranchCache ,则可以在创建共享时或通过修改现有共享来启用 BranchCache 。

如果在现有 SMB 共享上启用缓存,则一旦在该共享上启用 BranchCache , ONTAP 就会开始计算哈希并向 请求内容的客户端发送元数据。

・如果随后在某个共享上启用了 BranchCache ,则与某个共享具有现有 SMB 连接的任何客户端都不会获得 BranchCache 支持。

在设置 SMB 会话时, ONTAP 会公布 BranchCache 对共享的支持。启用 BranchCache 后,已建立会话的 客户端需要断开连接并重新连接,才能使用此共享的缓存内容。

如果随后禁用 SMB 共享上的 BranchCache ,则 ONTAP 将停止向请求客户端发送元数据。需要  $\left(\mathbf{i}\right)$ 数据的客户端直接从内容服务器( SMB 服务器)检索数据。

<span id="page-30-0"></span>创建启用了 **BranchCache** 的 **SMB** 共享

通过设置创建共享时、您可以在SMB共享上启用anchCache branchcache 共享属性。

关于此任务

・如果在 SMB 共享上启用了 BranchCache ,则该共享必须将脱机文件配置设置为手动缓存。

这是创建共享时的默认设置。

- 您还可以在创建启用了 BranchCache 的共享时指定其他可选共享参数。
- 您可以设置 branchcache 属性、即使未在Storage Virtual Machine (SVM)上配置和启用了anchCache也是 如此。

但是,如果您希望共享提供缓存的内容,则必须在 SVM 上配置并启用 BranchCache 。

- 因为使用时不会应用于共享的默认共享属性 -share-properties 参数、则除了之外、您还必须指定要应 用于共享的所有其他共享属性 branchcache 共享属性。
- 有关详细信息、请参见的手册页 vserver cifs share create 命令:

步骤

- 1. 创建启用了anchCache的SMB共享:+ vserver cifs share create -vserver *vserver\_name* -share-name *share\_name* -path *path* -share-properties branchcache[,…]
- 2. 使用验证是否已在SMB共享上设置了anchCache共享属性 vserver cifs share show 命令:

示例

以下命令将使用路径创建一个名为`data`的已启用了anchCache的SMB共享 /data 在SVM VS1上。默认情况 下、脱机文件设置设置为 manual:

```
cluster1::> vserver cifs share create -vserver vs1 -share-name data -path
/data -share-properties branchcache,oplocks,browsable,changenotify
cluster1::> vserver cifs share show -vserver vs1 -share-name data
                         Vserver: vs1
                           Share: data
       CIFS Server NetBIOS Name: VS1
                            Path: /data
                Share Properties: branchcache
                                   oplocks
                                   browsable
                                   changenotify
             Symlink Properties: enable
        File Mode Creation Mask: -
  Directory Mode Creation Mask: -
                   Share Comment: -
                       Share ACL: Everyone / Full Control
File Attribute Cache Lifetime: -
                     Volume Name: data
                   Offline Files: manual
Vscan File-Operations Profile: standard
```
## 相关信息

[在单个](#page-47-0) [SMB](#page-47-0) [共享上](#page-47-0)[禁](#page-47-0)[用](#page-47-0) [BranchCache](#page-47-0)

<span id="page-31-0"></span>在现有 **SMB** 共享上启用 **BranchCache**

您可以通过添加在现有SMB共享上启用anchCache branchcache 共享属性到现有共享属 性列表。

关于此任务

・如果在 SMB 共享上启用了 BranchCache ,则该共享必须将脱机文件配置设置为手动缓存。

如果现有共享的脱机文件设置未设置为手动缓存,则必须通过修改共享对其进行配置。

• 您可以设置 branchcache 属性、即使未在Storage Virtual Machine (SVM)上配置和启用了anchCache也是 如此。

但是,如果您希望共享提供缓存的内容,则必须在 SVM 上配置并启用 BranchCache 。

• 添加时 branchcache 共享属性保留到共享、现有共享设置和共享属性。

BranchCache 共享属性将添加到现有共享属性列表中。有关使用的详细信息、请参见 vserver cifs share properties add 命令、请参见手册页。

## 步骤

- 1. 如有必要,请配置脱机文件共享设置以进行手动缓存:
	- a. 使用确定脱机文件共享设置 vserver cifs share show 命令:
	- b. 如果脱机文件共享设置未设置为手动、请将其更改为所需值: vserver cifs share modify -vserver vserver name -share-name share name -offline-files manual
- 2. 在现有SMB共享上启用anchCache: vserver cifs share properties add -vserver vserver name -share-name share name -share-properties branchcache
- 3. 验证是否已在SMB共享上设置了anchCache共享属性: vserver cifs share show -vserver vserver name -share-name share name

示例

以下命令将在名为`data2`的现有SMB共享上使用路径启用anchCache /data2 在SVM VS1上:

cluster1::> vserver cifs share show -vserver vs1 -share-name data2 Vserver: vs1 Share: data2 CIFS Server NetBIOS Name: VS1 Path: /data2 Share Properties: oplocks browsable changenotify showsnapshot Symlink Properties: - File Mode Creation Mask: - Directory Mode Creation Mask: - Share Comment: - Share ACL: Everyone / Full Control File Attribute Cache Lifetime: 10s Volume Name: - Offline Files: manual Vscan File-Operations Profile: standard cluster1::> vserver cifs share properties add -vserver vs1 -share-name data2 -share-properties branchcache cluster1::> vserver cifs share show -vserver vs1 -share-name data2 Vserver: vs1 Share: data2 CIFS Server NetBIOS Name: VS1 Path: /data2 Share Properties: oplocks browsable showsnapshot changenotify branchcache Symlink Properties: - File Mode Creation Mask: - Directory Mode Creation Mask: - Share Comment: - Share ACL: Everyone / Full Control File Attribute Cache Lifetime: 10s Volume Name: - Offline Files: manual Vscan File-Operations Profile: standard

## 相关信息

[在现有](https://docs.netapp.com/zh-cn/ontap/smb-admin/add-remove-share-properties-existing-share-task.html) [SMB](https://docs.netapp.com/zh-cn/ontap/smb-admin/add-remove-share-properties-existing-share-task.html) [共享上添加或](https://docs.netapp.com/zh-cn/ontap/smb-admin/add-remove-share-properties-existing-share-task.html)[删](https://docs.netapp.com/zh-cn/ontap/smb-admin/add-remove-share-properties-existing-share-task.html)[除共享属性](https://docs.netapp.com/zh-cn/ontap/smb-admin/add-remove-share-properties-existing-share-task.html)

[在单个](#page-47-0) [SMB](#page-47-0) [共享上](#page-47-0)[禁](#page-47-0)[用](#page-47-0) [BranchCache](#page-47-0)

# 管理和监控 **BranchCache** 配置

# <span id="page-34-0"></span>修改 **BranchCache** 配置

您可以修改 SVM 上 BranchCache 服务的配置,包括更改哈希存储目录路径,哈希存储最 大目录大小,操作模式以及支持的 BranchCache 版本。您还可以增加包含哈希存储的卷的 大小。

步骤

1. 执行相应的操作:

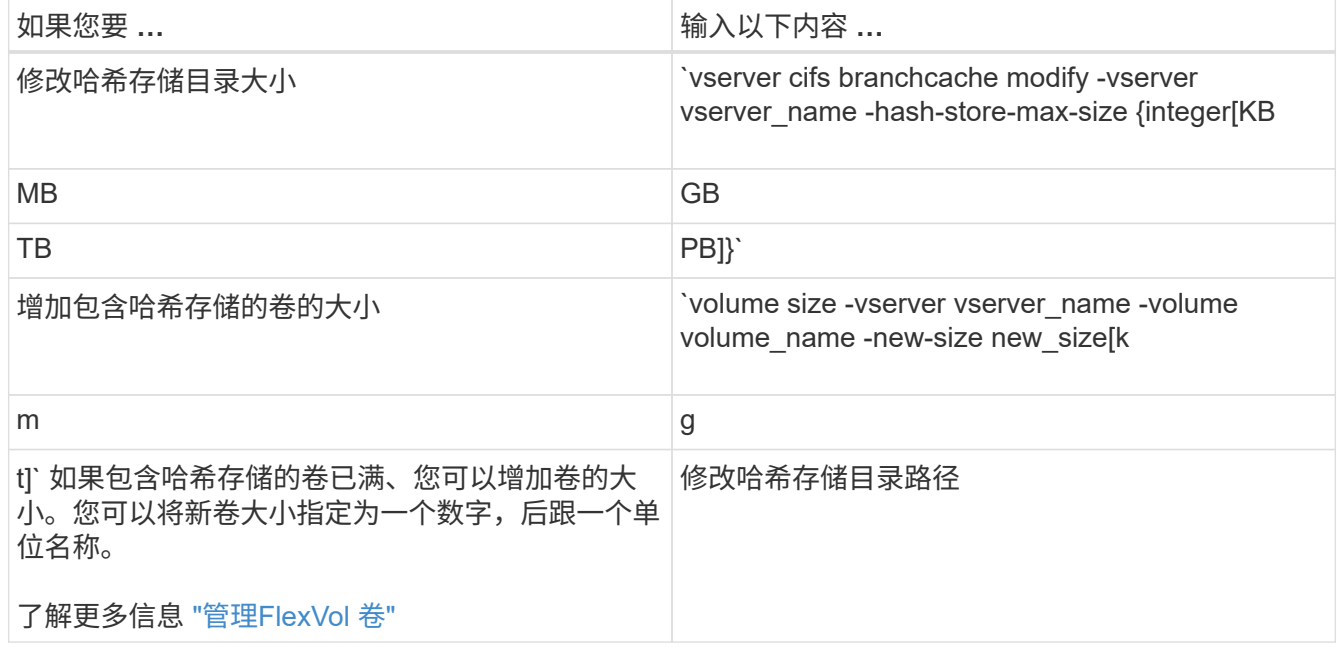

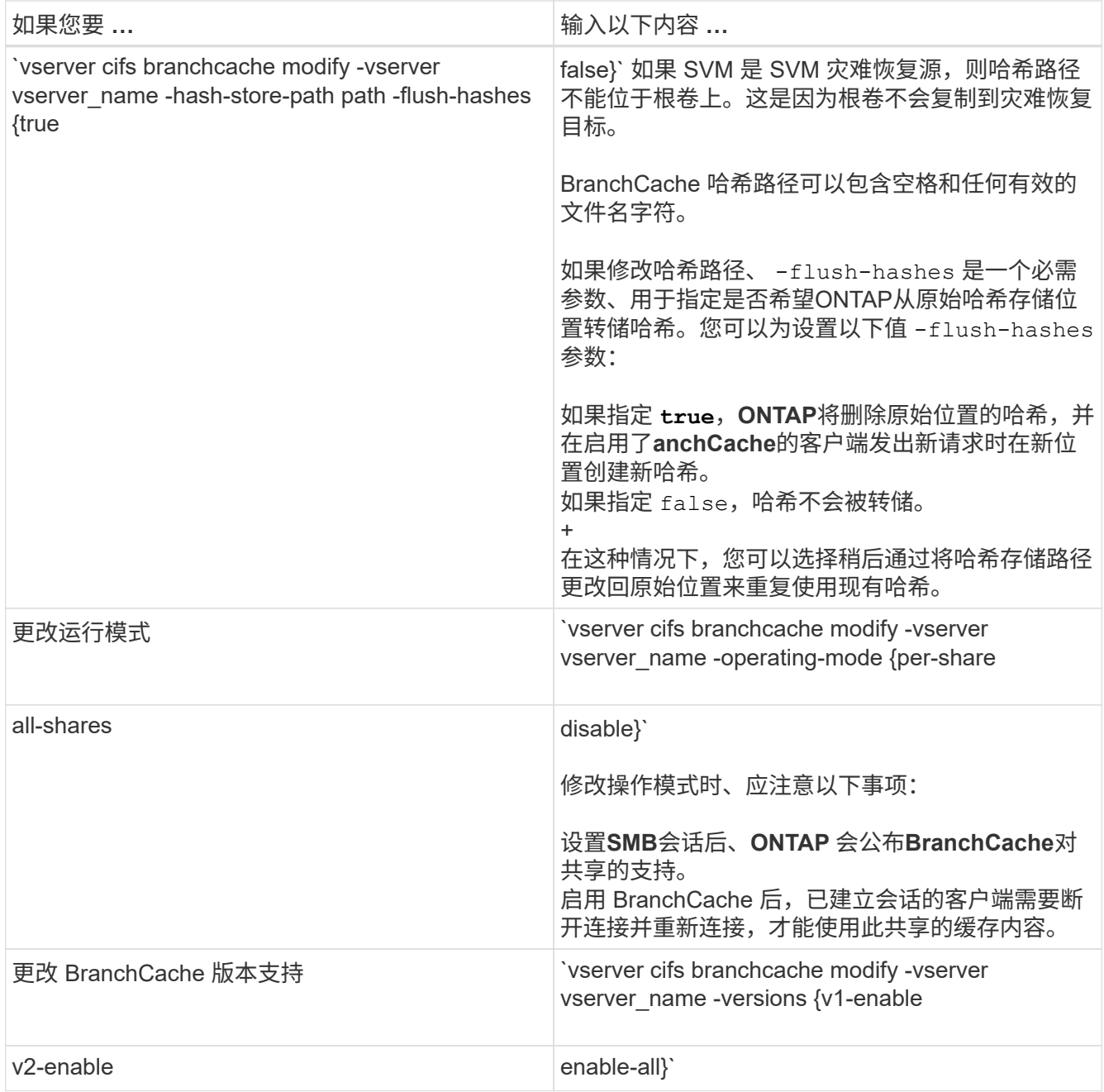

2. 使用验证配置更改 vserver cifs branchcache show 命令:

# 显示有关 **BranchCache** 配置的信息

您可以显示 Storage Virtual Machine ( SVM )上的 BranchCache 配置信息,这些信息可 在验证配置或在修改配置之前确定当前设置时使用。

步骤

1. 执行以下操作之一:

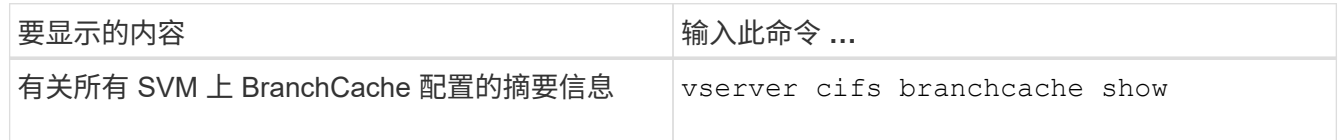

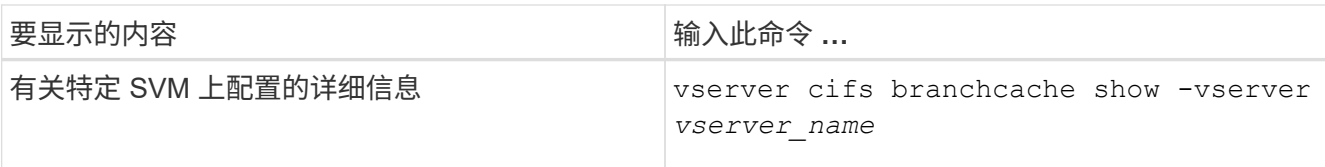

# 示例

以下示例显示了有关 SVM vs1 上 BranchCache 配置的信息:

cluster1::> vserver cifs branchcache show -vserver vs1 Vserver: vs1 Supported BranchCache Versions: enable\_all Path to Hash Store: /hash\_data Maximum Size of the Hash Store: 20GB Encryption Key Used to Secure the Hashes: - CIFS BranchCache Operating Modes: per share

# 更改 **BranchCache** 服务器密钥

您可以通过修改 Storage Virtual Machine ( SVM ) 上的 BranchCache 配置并指定其他服 务器密钥来更改 BranchCache 服务器密钥。

关于此任务

您可以将服务器密钥设置为特定值,以便在多个服务器为相同文件提供 BranchCache 数据时,客户端可以使用 使用使用同一服务器密钥的任何服务器的哈希。

更改服务器密钥时,还必须刷新哈希缓存。刷新哈希后, ONTAP 会在启用了 BranchCache 的客户端发出新请 求时创建新哈希。

## 步骤

1. 使用以下命令更改服务器密钥: vserver cifs branchcache modify -vserver vserver name -server-key text -flush-hashes true

配置新服务器密钥时、还必须指定 -flush-hashes 并将值设置为 true。

2. 使用验证anchCache配置是否正确 vserver cifs branchcache show 命令:

示例

以下示例将设置一个包含空格的新服务器密钥,并刷新 SVM vs1 上的哈希缓存:

cluster1::> vserver cifs branchcache modify -vserver vs1 -server-key "new vserver secret" -flush-hashes true cluster1::> vserver cifs branchcache show -vserver vs1 Vserver: vs1 Supported BranchCache Versions: enable\_all Path to Hash Store: /hash\_data Maximum Size of the Hash Store: 20GB Encryption Key Used to Secure the Hashes: - CIFS BranchCache Operating Modes: per share

## 相关信息

[ONTAP](#page-24-0) [使](#page-24-0) [BranchCache](#page-24-0) [哈](#page-24-0)[希](#page-24-0)[失效的](#page-24-0)[原](#page-24-0)[因](#page-24-0)

预先计算指定路径上的 **BranchCache** 哈希

您可以将 BranchCache 服务配置为为为单个文件,目录或目录结构中的所有文件预先计算 哈希。如果您希望在非高峰时段对启用了 BranchCache 的共享中的数据计算哈希,这将非 常有用。

关于此任务

如果要在显示哈希统计信息之前收集数据样本、则必须使用 statistics start 和可选 statistics stop 命令

- ・您必须指定要预先计算哈希的 Storage Virtual Machine ( SVM )和路径。
- 您还必须指定是否要以递归方式计算哈希。
- 如果要以递归方式计算哈希, BranchCache 服务将遍历指定路径下的整个目录树,并为每个符合条件的对 象计算哈希。

#### 步骤

1. 根据需要预计算哈希:

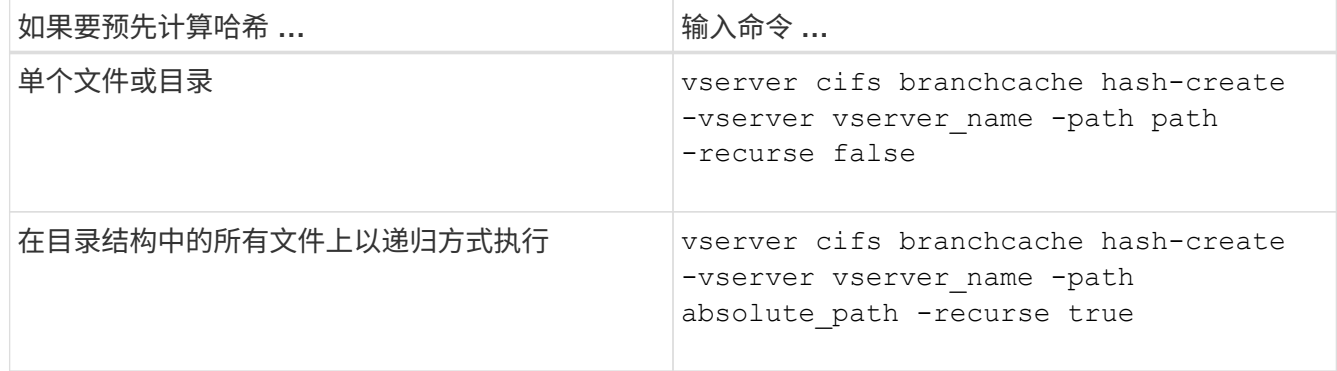

- 2. 使用验证是否正在计算哈希 statistics 命令:
	- a. 显示的统计信息 hashd 所需SVM实例上的对象: statistics show -object hashd -instance

vserver\_name

b. 重复执行此命令,以验证创建的哈希数量是否正在增加。

示例

以下示例将在路径上创建哈希 /data 和SVM VS1上的所有包含文件和子目录:

cluster1::> vserver cifs branchcache hash-create -vserver vs1 -path /data -recurse true cluster1::> statistics show -object hashd -instance vs1 Object: hashd Instance: vs1 Start-time: 9/6/2012 19:09:54 End-time: 9/6/2012 19:11:15 Cluster: cluster1 Counter Value -------------------------------- ------------------------------- branchcache hash created 85 branchcache hash files replaced  $0$  branchcache\_hash\_rejected 0 branchcache\_hash\_store\_bytes 0 branchcache hash store size 0 instance\_name vs1 node\_name node1 node\_uuid 11111111-1111-1111-1111-111111111111 process name cluster1::> statistics show -object hashd -instance vs1 Object: hashd Instance: vs1 Start-time: 9/6/2012 19:09:54 End-time: 9/6/2012 19:11:15 Cluster: cluster1 Counter Value -------------------------------- -------------------------------- branchcache\_hash\_created 92 branchcache hash files replaced  $0$  branchcache\_hash\_rejected 0 branchcache\_hash\_store\_bytes 0 branchcache\_hash\_store\_size 0 instance\_name vs1 node\_name node1 node\_uuid 11111111-1111-1111-1111-111111111111 process name

相关信息 ["](https://docs.netapp.com/zh-cn/ontap/performance-config/index.html)[性能](https://docs.netapp.com/zh-cn/ontap/performance-config/index.html)[监](https://docs.netapp.com/zh-cn/ontap/performance-config/index.html)[控](https://docs.netapp.com/zh-cn/ontap/performance-config/index.html)[设置](https://docs.netapp.com/zh-cn/ontap/performance-config/index.html)["](https://docs.netapp.com/zh-cn/ontap/performance-config/index.html)

#### 从 **SVM BranchCache** 哈希存储刷新哈希

您可以刷新 Storage Virtual Machine ( SVM ) 上 BranchCache 哈希存储中的所有缓存哈 希。如果您更改了分支机构 BranchCache 配置, 则此功能非常有用。例如, 如果您最近将 缓存模式从分布式缓存重新配置为托管缓存模式,则需要刷新哈希存储。

关于此任务

刷新哈希后, ONTAP 会在启用了 BranchCache 的客户端发出新请求时创建新哈希。

步骤

1. 从"anchCache哈希存储"转储哈希: vserver cifs branchcache hash-flush -vserver *vserver\_name*

vserver cifs branchcache hash-flush -vserver vs1

#### 显示 **BranchCache** 统计信息

您可以显示 BranchCache 统计信息,以便确定缓存的执行情况,确定您的配置是否正在向 客户端提供缓存内容,以及确定是否删除了哈希文件,以便为最新的哈希数据腾出空间。

#### 关于此任务

。 hashd 统计信息对象包含计数器、这些计数器可提供有关anchCache哈希的统计信息。。 cifs 统计信息对 象包含计数器、这些计数器提供有关与anchCache相关的活动的统计信息。您可以在高级权限级别收集和显示有 关这些对象的信息。

#### 步骤

1. 将权限级别设置为高级: set -privilege advanced

cluster1::> set -privilege advanced Warning: These advanced commands are potentially dangerous; use them only when directed to do so by support personnel. Do you want to continue? {y|n}: y

2. 使用显示与anchCache相关的计数器 statistics catalog counter show 命令:

有关统计信息计数器的详细信息,请参见此命令的手册页。

```
cluster1::*> statistics catalog counter show -object hashd
Object: hashd
   Counter Description
  ---------------------------
----------------------------------------------
   branchcache hash created Number of times a request to generate
                                BranchCache hash for a file succeeded.
```

```
branchcache hash files replaced
                                Number of times a BranchCache hash file
was
                                deleted to make room for more recent
hash
                                data. This happens if the hash store
size is
                                exceeded.
   branchcache hash rejected Number of times a request to generate
                               BranchCache hash data failed.
   branchcache hash store bytes
                                Total number of bytes used to store hash
data.
   branchcache hash store size Total space used to store BranchCache
hash
                                data for the Vserver.
   instance name Instance Name
   instance uuid Instance UUID
   node name System node name
   node uuid System node id
9 entries were displayed.
cluster1::*> statistics catalog counter show -object cifs
Object: cifs
   Counter Description
      ---------------------------
   ----------------------------------------------
     active_searches Number of active searches over SMB and
SMB2
   auth reject too many authentication refused after too many
                               requests were made in rapid succession
   avg directory depth Average number of directories crossed by
SMB
                               and SMB2 path-based commands
   avg_junction_depth Average number of junctions crossed by
SMB
                                and SMB2 path-based commands
   branchcache hash fetch fail Total number of times a request to fetch
hash
                                data failed. These are failures when
                                attempting to read existing hash data.
It
                                does not include attempts to fetch hash
data
                               that has not yet been generated.
```

```
branchcache hash fetch ok Total number of times a request to fetch
hash
                                   data succeeded.
    branchcache hash sent bytes Total number of bytes sent to clients
                                   requesting hashes.
      branchcache_missing_hash_bytes
                                   Total number of bytes of data that had
to be
                                   read by the client because the hash for
that
                                   content was not available on the server.
     ....Output truncated....
```
3. 使用收集与anchCache相关的统计信息 statistics start 和 statistics stop 命令

```
cluster1::*> statistics start -object cifs -vserver vs1 -sample-id 11
Statistics collection is being started for Sample-id: 11
cluster1::*> statistics stop -sample-id 11
Statistics collection is being stopped for Sample-id: 11
```
4. 使用显示收集的anchCache统计信息 statistics show 命令:

```
cluster1::*> statistics show -object cifs -counter
branchcache hash sent bytes -sample-id 11
Object: cifs
Instance: vs1
Start-time: 12/26/2012 19:50:24
End-time: 12/26/2012 19:51:01
Cluster: cluster1
Counter Value
    -------------------------------- --------------------------------
    branchcache_hash_sent_bytes 0
    branchcache_hash_sent_bytes 0
    branchcache_hash_sent_bytes 0
    branchcache_hash_sent_bytes 0
cluster1::*> statistics show -object cifs -counter
branchcache missing hash bytes -sample-id 11
Object: cifs
Instance: vs1
Start-time: 12/26/2012 19:50:24
End-time: 12/26/2012 19:51:01
Cluster: cluster1
Counter Value
     -------------------------------- --------------------------------
  branchcache missing hash bytes 0
  branchcache missing hash bytes 0
  branchcache missing hash bytes 0
    branchcache_missing_hash_bytes 0
```
5. 返回到管理权限级别: set -privilege admin

```
cluster1::*> set -privilege admin
```
# 相关信息

[显](https://docs.netapp.com/zh-cn/ontap/smb-admin/display-statistics-task.html)[示](https://docs.netapp.com/zh-cn/ontap/smb-admin/display-statistics-task.html)[统计信息](https://docs.netapp.com/zh-cn/ontap/smb-admin/display-statistics-task.html)

["](https://docs.netapp.com/zh-cn/ontap/performance-config/index.html)[性能](https://docs.netapp.com/zh-cn/ontap/performance-config/index.html)[监](https://docs.netapp.com/zh-cn/ontap/performance-config/index.html)[控](https://docs.netapp.com/zh-cn/ontap/performance-config/index.html)[设置](https://docs.netapp.com/zh-cn/ontap/performance-config/index.html)["](https://docs.netapp.com/zh-cn/ontap/performance-config/index.html)

支持 **BranchCache** 组策略对象

ONTAP BranchCache 支持 BranchCache 组策略对象 ( GPO ) , 从而可以集中管理某些

BranchCache 配置参数。BranchCache 使用两个 GPO : BranchCache 的哈希发布 GPO 和 BranchCache 的哈希版本支持 GPO 。

• BranchCache GPO 的 \* 哈希发布 \*

针对anchCache的哈希发布GPO对应于 -operating-mode 参数。发生 GPO 更新时,此值将应用于组策 略所适用的组织单位 (OU) 中包含的 Storage Virtual Machine ( SVM ) 对象。

• BranchCache GPO 的 \* 哈希版本支持 \*

"对anchCache的哈希版本支持" GPO对应于 -versions 参数。发生 GPO 更新时,此值将应用于组策略所 适用的组织单位中包含的 SVM 对象。

# 相关信息

[将组](https://docs.netapp.com/zh-cn/ontap/smb-admin/applying-group-policy-objects-concept.html)[策](https://docs.netapp.com/zh-cn/ontap/smb-admin/applying-group-policy-objects-concept.html)[略](https://docs.netapp.com/zh-cn/ontap/smb-admin/applying-group-policy-objects-concept.html)[对](https://docs.netapp.com/zh-cn/ontap/smb-admin/applying-group-policy-objects-concept.html)[象](https://docs.netapp.com/zh-cn/ontap/smb-admin/applying-group-policy-objects-concept.html)[应用于](https://docs.netapp.com/zh-cn/ontap/smb-admin/applying-group-policy-objects-concept.html) [CIFS](https://docs.netapp.com/zh-cn/ontap/smb-admin/applying-group-policy-objects-concept.html) [服务器](https://docs.netapp.com/zh-cn/ontap/smb-admin/applying-group-policy-objects-concept.html)

显示有关 **BranchCache** 组策略对象的信息

您可以显示有关 CIFS 服务器的组策略对象( GPO )配置的信息,以确定是否为 CIFS 服 务器所属的域定义了 BranchCache GPO, 如果是, 则确定允许的设置是什么。您还可以 确定 BranchCache GPO 设置是否应用于 CIFS 服务器。

# 关于此任务

即使在 CIFS 服务器所属的域中定义了 GPO 设置,但它不一定会应用于包含启用了 CIFS 的 Storage Virtual Machine ( SVM )的组织单位( OU )。应用的 GPO 设置是应用于启用了 CIFS 的 SVM 的所有已定义 GPO 的子集。通过 GPO 应用的 BranchCache 设置会覆盖通过 CLI 应用的设置。

步骤

1. 使用显示为Active Directory域定义的"anchCache GPO设置" vserver cifs group-policy showdefined 命令:

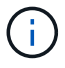

此示例不会显示命令的所有可用输出字段。输出被截断。

```
cluster1::> vserver cifs group-policy show-defined -vserver vs1
Vserver: vs1
-----------------------------
         GPO Name: Default Domain Policy
         Level: Domain
        Status: enabled
    Advanced Audit Settings:
        Object Access:
             Central Access Policy Staging: failure
    Registry Settings:
        Refresh Time Interval: 22
        Refresh Random Offset: 8
        Hash Publication Mode for BranchCache: per-share
        Hash Version Support for BranchCache: version1
  [\ldots]  GPO Name: Resultant Set of Policy
        Status: enabled
    Advanced Audit Settings:
        Object Access:
             Central Access Policy Staging: failure
    Registry Settings:
        Refresh Time Interval: 22
        Refresh Random Offset: 8
        Hash Publication for Mode BranchCache: per-share
        Hash Version Support for BranchCache: version1
  [\ldots]
```
2. 使用显示应用于CIFS服务器的anchCache GPO设置 vserver cifs group-policy show-applied 命 令: ``

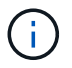

此示例不会显示命令的所有可用输出字段。输出被截断。

```
cluster1::> vserver cifs group-policy show-applied -vserver vs1
Vserver: vs1
-----------------------------
       GPO Name: Default Domain Policy
         Level: Domain
        Status: enabled
    Advanced Audit Settings:
        Object Access:
             Central Access Policy Staging: failure
    Registry Settings:
        Refresh Time Interval: 22
        Refresh Random Offset: 8
        Hash Publication Mode for BranchCache: per-share
        Hash Version Support for BranchCache: version1
  [\ldots]  GPO Name: Resultant Set of Policy
         Level: RSOP
    Advanced Audit Settings:
        Object Access:
             Central Access Policy Staging: failure
    Registry Settings:
        Refresh Time Interval: 22
        Refresh Random Offset: 8
        Hash Publication Mode for BranchCache: per-share
        Hash Version Support for BranchCache: version1
 [\ldots]
```
相关信息 [在](https://docs.netapp.com/zh-cn/ontap/smb-admin/enable-disable-gpo-support-task.html) [CIFS](https://docs.netapp.com/zh-cn/ontap/smb-admin/enable-disable-gpo-support-task.html) [服务器上启用或](https://docs.netapp.com/zh-cn/ontap/smb-admin/enable-disable-gpo-support-task.html)[禁](https://docs.netapp.com/zh-cn/ontap/smb-admin/enable-disable-gpo-support-task.html)[用](https://docs.netapp.com/zh-cn/ontap/smb-admin/enable-disable-gpo-support-task.html) [GPO](https://docs.netapp.com/zh-cn/ontap/smb-admin/enable-disable-gpo-support-task.html) [支持](https://docs.netapp.com/zh-cn/ontap/smb-admin/enable-disable-gpo-support-task.html)

# 在 **SMB** 共享上禁用 **BranchCache**

<span id="page-46-0"></span>禁用 **SMB** 共享上的 **BranchCache** 概述

如果您不希望在某些 SMB 共享上提供 BranchCache 缓存服务,但稍后可能希望在这些共 享上提供缓存服务,则可以在共享基础上禁用 BranchCache 。如果已将 BranchCache 配 置为在所有共享上提供缓存,但您希望暂时禁用所有缓存服务,则可以修改 BranchCache 配置以停止对所有共享的自动缓存。

如果 SMB 共享上的 BranchCache 在首次启用后随后被禁用,则 ONTAP 将停止向请求客户端发送元数据。需 要数据的客户端直接从内容服务器( Storage Virtual Machine ( SVM )上的 CIFS 服务器)检索数据。

相关信息

## [配置已启用](#page-30-1) [BranchCache](#page-30-1) [的](#page-30-1) [SMB](#page-30-1) [共享](#page-30-1)

## <span id="page-47-0"></span>在单个 **SMB** 共享上禁用 **BranchCache**

如果您不希望在先前提供缓存内容的某些共享上提供缓存服务,则可以在现有 SMB 共享 上禁用 BranchCache 。

步骤

1. 输入以下命令: vserver cifs share properties remove -vserver vserver\_name -share -name share\_name -share-properties branchcache

此时将删除 BranchCache 共享属性。其他应用的共享属性仍有效。

示例

以下命令会在名为 data2 的现有 SMB 共享上禁用 BranchCache :

cluster1::> vserver cifs share show -vserver vs1 -share-name data2 Vserver: vs1 Share: data2 CIFS Server NetBIOS Name: VS1 Path: /data2 Share Properties: oplocks browsable changenotify attributecache branchcache Symlink Properties: - File Mode Creation Mask: - Directory Mode Creation Mask: - Share Comment: - Share ACL: Everyone / Full Control File Attribute Cache Lifetime: 10s Volume Name: - Offline Files: manual Vscan File-Operations Profile: standard cluster1::> vserver cifs share properties remove -vserver vs1 -share-name data2 -share-properties branchcache cluster1::> vserver cifs share show -vserver vs1 -share-name data2 Vserver: vs1 Share: data2 CIFS Server NetBIOS Name: VS1 Path: /data2 Share Properties: oplocks browsable changenotify attributecache Symlink Properties: - File Mode Creation Mask: - Directory Mode Creation Mask: - Share Comment: - Share ACL: Everyone / Full Control File Attribute Cache Lifetime: 10s Volume Name: - Offline Files: manual Vscan File-Operations Profile: standard

停止对所有 **SMB** 共享的自动缓存

如果 BranchCache 配置自动对每个 Storage Virtual Machine ( SVM )上的所有 SMB 共 享启用缓存,则可以修改 BranchCache 配置以停止自动缓存所有 SMB 共享的内容。

关于此任务

要停止所有 SMB 共享上的自动缓存,请将 BranchCache 操作模式更改为每共享缓存。

步骤

- 1. 将anchCache配置为在所有SMB共享上停止自动缓存: vserver cifs branchcache modify -vserver vserver name -operating-mode per-share
- 2. 验证是否正确配置了anchCache: vserver cifs branchcache show -vserver vserver\_name

示例

以下命令将更改 Storage Virtual Machine ( SVM ,以前称为 Vserver ) vs1 上的 BranchCache 配置,以停止 对所有 SMB 共享的自动缓存:

cluster1::> vserver cifs branchcache modify -vserver vs1 -operating-mode per-share cluster1::> vserver cifs branchcache show -vserver vs1 Vserver: vs1 Supported BranchCache Versions: enable\_all Path to Hash Store: /hash\_data Maximum Size of the Hash Store: 20GB Encryption Key Used to Secure the Hashes: - CIFS BranchCache Operating Modes: per share

# 在 **SVM** 上禁用或启用 **BranchCache**

在 **CIFS** 服务器上禁用或重新启用 **BranchCache** 时会发生什么情况

如果先前已配置 BranchCache ,但不希望分支机构客户端使用缓存的内容,则可以在 CIFS 服务器上禁用缓存。您必须了解禁用 BranchCache 时会发生什么情况。

禁用 BranchCache 后, ONTAP 将不再计算哈希或将元数据发送到发出请求的客户端。但是,文件访问不会中 断。此后,当启用了 BranchCache 的客户端请求要访问的内容的元数据信息时, ONTAP 会做出响应,并显示 Microsoft 定义的错误,这会导致客户端发送第二个请求,请求实际内容。在响应内容请求时, CIFS 服务器会 发送存储在 Storage Virtual Machine ( SVM )上的实际内容。

在 CIFS 服务器上禁用 BranchCache 后, SMB 共享不会公布 BranchCache 功能。要访问新 SMB 连接上的数 据,客户端会发出正常的读取 SMB 请求。

您可以随时在 CIFS 服务器上重新启用 BranchCache 。

• 由于禁用 BranchCache 时不会删除哈希存储,因此,如果请求的哈希仍然有效,则在重新启用

BranchCache 后, ONTAP 可以使用存储的哈希响应哈希请求。

• 如果随后重新启用了 BranchCache ,则在禁用 BranchCache 期间与已启用 BranchCache 的共享建立 SMB 连接的任何客户端都不会获得 BranchCache 支持。

这是因为在设置 SMB 会话时, ONTAP 会公布对共享的 BranchCache 支持。在禁用 BranchCache 期间与 已启用 BranchCache 的共享建立会话的客户端需要断开连接并重新连接,才能使用此共享的缓存内容。

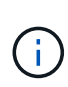

如果在 CIFS 服务器上禁用 BranchCache 后不想保存哈希存储,则可以手动将其删除。如果重新 启用 BranchCache, 则必须确保哈希存储目录存在。重新启用 BranchCache 后, 启用了 BranchCache 的共享会公布 BranchCache 功能。启用了 BranchCache 的客户端发出新请求时, ONTAP 会创建新哈希。

# 禁用或启用 **BranchCache**

您可以通过将anchCache操作模式更改为来在Storage Virtual Machine (SVM)上禁 用anchCache disabled。您可以随时通过将运行模式更改为按共享提供 BranchCache 服务或自动为所有共享启用 BranchCache 。

步骤

1. 运行相应的命令:

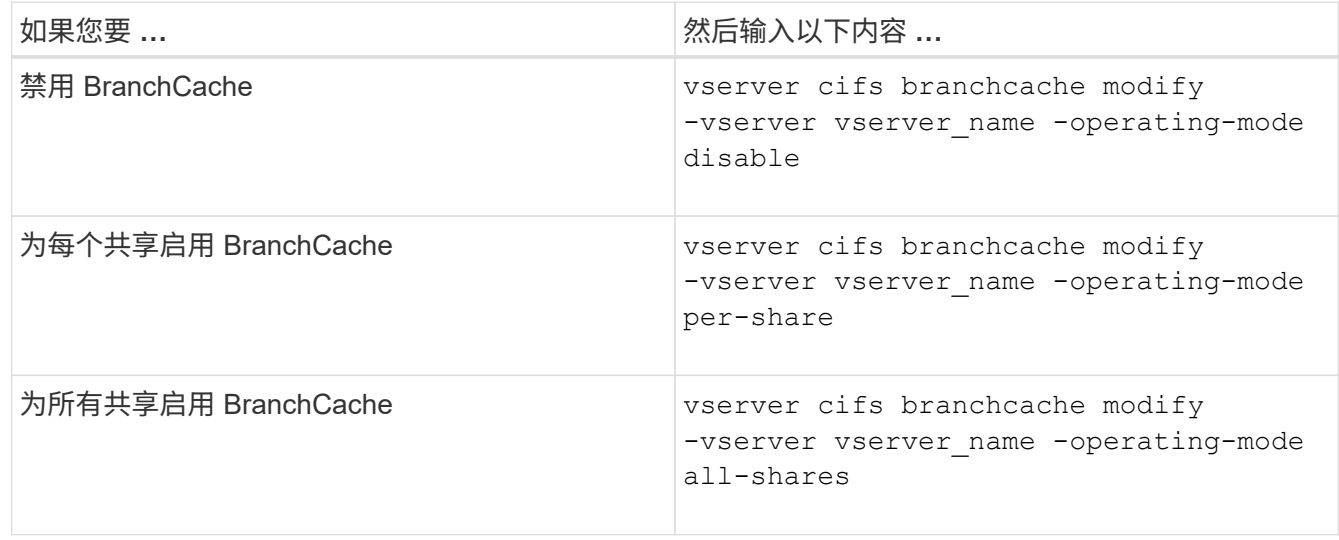

2. 验证是否已使用所需设置配置了anchCache运行模式: vserver cifs branchcache show -vserver vserver name

示例

以下示例将在 SVM vs1 上禁用 BranchCache :

cluster1::> vserver cifs branchcache modify -vserver vs1 -operating-mode disable cluster1::> vserver cifs branchcache show -vserver vs1 Vserver: vs1 Supported BranchCache Versions: enable\_all Path to Hash Store: /hash\_data Maximum Size of the Hash Store: 20GB Encryption Key Used to Secure the Hashes: - CIFS BranchCache Operating Modes: disable

# 删除 **SVM** 上的 **BranchCache** 配置

删除 **BranchCache** 配置时会发生什么情况

如果先前已配置 BranchCache, 但不希望 Storage Virtual Machine ( SVM )继续提供缓 存的内容,则可以删除 CIFS 服务器上的 BranchCache 配置。您必须了解删除配置时会发 生什么情况。

删除配置时, ONTAP 会从集群中删除该 SVM 的配置信息并停止 BranchCache 服务。您可以选择 ONTAP 是 否应删除 SVM 上的哈希存储。

删除 BranchCache 配置不会中断已启用 BranchCache 的客户端的访问。此后,当启用了 BranchCache 的客户 端请求有关已缓存内容的现有 SMB 连接的元数据信息时, ONTAP 将做出响应并显示 Microsoft 定义的错误, 这将导致客户端发送第二个请求,请求实际内容。在响应内容请求时, CIFS 服务器会发送存储在 SVM 上的实 际内容

删除 BranchCache 配置后, SMB 共享不会公布 BranchCache 功能。要访问以前未使用新 SMB 连接缓存的内 容,客户端会发出正常的读取 SMB 请求。

## <span id="page-51-0"></span>删除 **BranchCache** 配置

用于删除 Storage Virtual Machine ( SVM ) 上的 BranchCache 服务的命令会有所不同, 具体取决于您是要删除还是保留现有哈希。

## 步骤

1. 运行相应的命令:

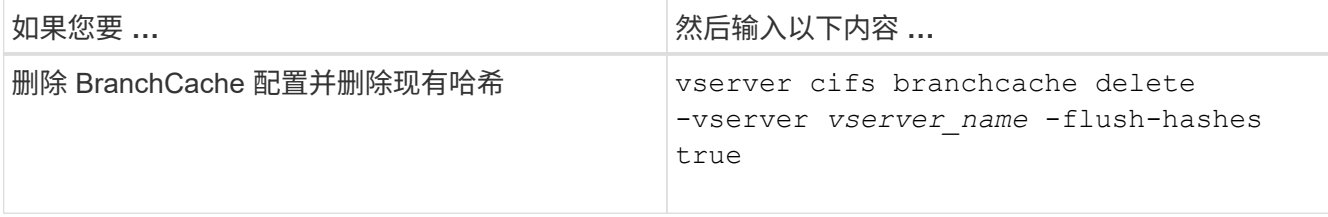

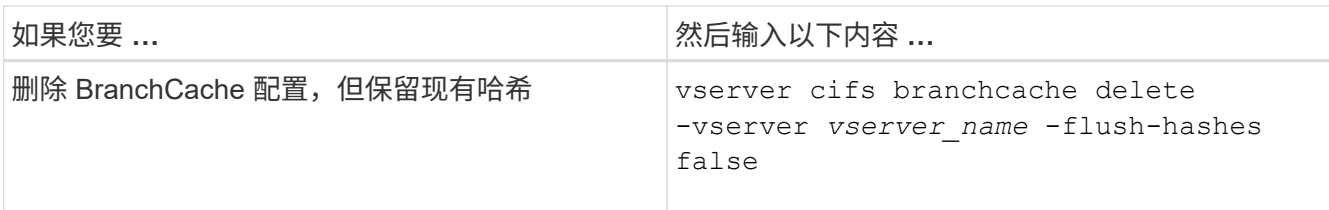

示例

以下示例将删除 SVM vs1 上的 BranchCache 配置并删除所有现有哈希:

```
cluster1::> vserver cifs branchcache delete -vserver vs1 -flush-hashes
true
```
# 还原时 **BranchCache** 会发生什么情况

请务必了解将 ONTAP 还原到不支持 BranchCache 的版本时会发生什么情况。

• 还原到不支持 BranchCache 的 ONTAP 版本时, SMB 共享不会向已启用 BranchCache 的客户端公布 BranchCache 功能;因此, 客户端不会请求哈希信息。

而是使用正常的 SMB 读取请求来请求实际内容。在对内容请求的响应中、SMB服务器会发送Storage Virtual Machine (SVM)上存储的实际内容。

• 当托管哈希存储的节点还原到不支持 BranchCache 的版本时,存储管理员需要使用在还原期间输出的命令 手动还原 BranchCache 配置。

此命令将删除 BranchCache 配置和哈希。

还原完成后,存储管理员可以根据需要手动删除包含哈希存储的目录。

相关信息

[删](#page-51-0)[除](#page-51-0) [SVM](#page-51-0) [上的](#page-51-0) [BranchCache](#page-51-0) [配置](#page-51-0)

# <span id="page-52-0"></span>提高 **Microsoft** 远程复制性能

<span id="page-52-1"></span>改进 **Microsoft** 远程复制性能概述

Microsoft 卸载数据传输 ( Offloaded Data Transfer , ODX ) 也称为 copy ofload , 可在 兼容存储设备内部或之间直接传输数据,而无需通过主机计算机传输数据。

ONTAP支持对SMB和SAN协议使用ODX。源可以是 CIFS 服务器或 LUN ,目标可以是 CIFS 服务器或 LUN 。

在非 ODX 文件传输中,数据将从源读取,并通过网络传输到客户端计算机。客户端计算机通过网络将数据传输 回目标。总之,客户端计算机从源读取数据并将其写入目标。使用 ODX 文件传输时,数据会直接从源复制到目 标。

由于 ODX 卸载副本是直接在源存储和目标存储之间执行的,因此具有显著的性能优势。实现的性能优势包括:

源和目标之间的复制时间更短,客户端上的资源利用率( CPU ,内存)更低,网络 I/O 带宽利用率更低。

对于 SMB 环境,只有当客户端和存储服务器都支持 SMB 3.0 和 ODX 功能时,此功能才可用。对于 SAN 环境 ,只有当客户端和存储服务器都支持 ODX 功能时,此功能才可用。支持 ODX 且启用了 ODX 的客户端计算机 在移动或复制文件时会自动透明地使用卸载文件传输。无论您是通过 Windows 资源管理器拖放文件还是使用命 令行文件复制命令,还是客户端应用程序启动文件复制请求,系统都会使用 ODX 。

相关信息

[通过为](#page-58-1) [SMB](#page-58-1) [自](#page-58-1)[动](#page-58-1)[节](#page-58-1)[点](#page-58-1)[转介提供自](#page-58-1)[动](#page-58-1)[位](#page-58-1)[置来](#page-58-1)[缩短](#page-58-1)[客](#page-58-1)[户](#page-58-1)[端响](#page-58-1)[应时间](#page-58-1)

["Microsoft Hyper-V](https://docs.netapp.com/zh-cn/ontap/smb-hyper-v-sql/index.html) [和](https://docs.netapp.com/zh-cn/ontap/smb-hyper-v-sql/index.html) [SQL Server](https://docs.netapp.com/zh-cn/ontap/smb-hyper-v-sql/index.html) [的](https://docs.netapp.com/zh-cn/ontap/smb-hyper-v-sql/index.html) [SMB](https://docs.netapp.com/zh-cn/ontap/smb-hyper-v-sql/index.html) [配置](https://docs.netapp.com/zh-cn/ontap/smb-hyper-v-sql/index.html)["](https://docs.netapp.com/zh-cn/ontap/smb-hyper-v-sql/index.html)

## **ODX** 的工作原理

ODX 副本卸载使用基于令牌的机制在启用了 ODX 的 CIFS 服务器内部或之间读取和写入 数据。CIFS 服务器不会通过主机路由数据,而是会向客户端发送一个表示数据的小令 牌。ODX 客户端将该令牌呈现给目标服务器,然后,目标服务器可以将该令牌表示的数据 从源传输到目标。

当 ODX 客户端了解到 CIFS 服务器支持 ODX 时,它会打开源文件并从 CIFS 服务器请求令牌。打开目标文件后 ,客户端将使用令牌指示服务器将数据直接从源复制到目标。

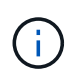

源和目标可以位于同一个 Storage Virtual Machine ( SVM )上,也可以位于不同的 SVM 上, 具体取决于复制操作的范围。

令牌可用作数据的时间点表示形式。例如,当您在存储位置之间复制数据时,表示数据段的令牌将返回给发出请 求的客户端,客户端会将其复制到目标,从而无需通过客户端复制基础数据。

ONTAP 支持表示 8 MB 数据的令牌。大于 8 MB 的 ODX 副本可使用多个令牌执行,每个令牌表示 8 MB 的数 据。

下图说明了 ODX 复制操作所涉及的步骤:

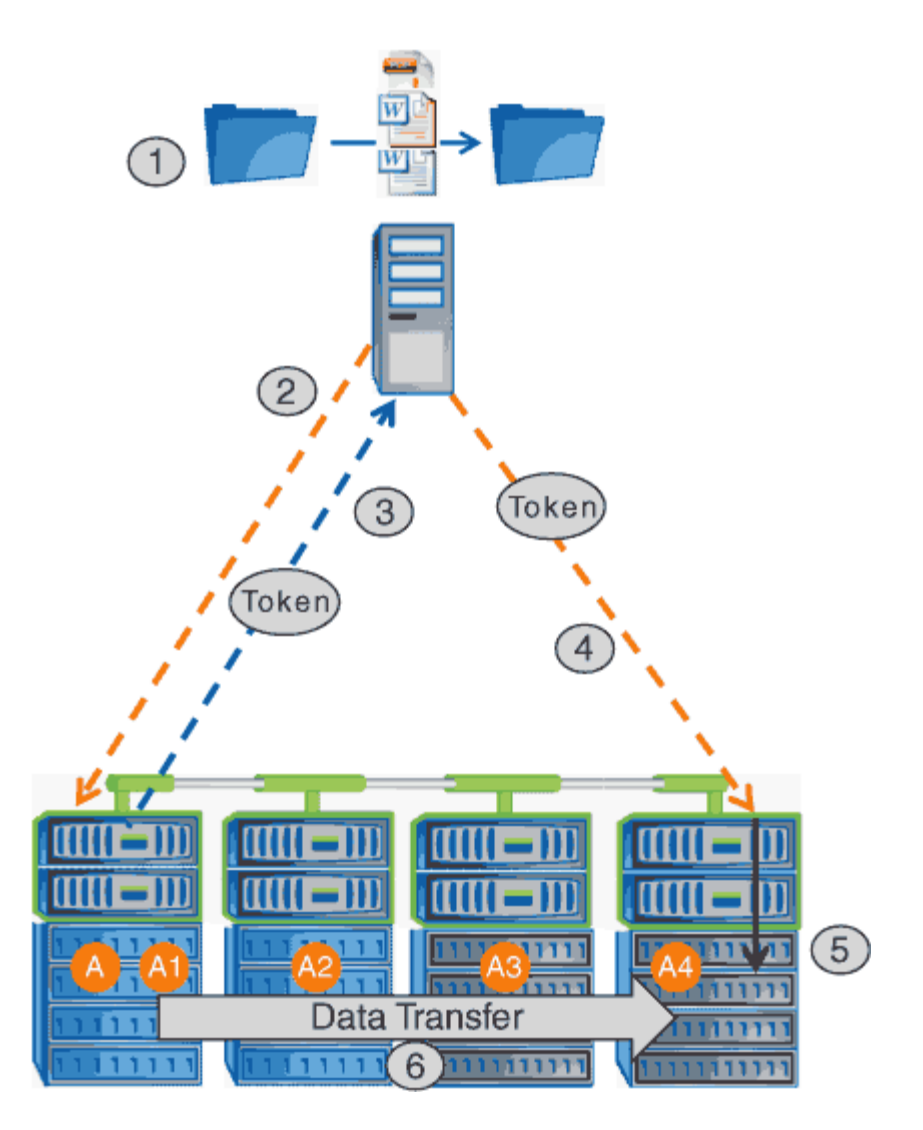

- 1. 用户使用 Windows 资源管理器,命令行界面或在虚拟机迁移过程中复制或移动文件,或者应用程序启动文 件复制或移动。
- 2. 支持 ODX 的客户端会自动将此传输请求转换为 ODX 请求。

发送到 CIFS 服务器的 ODX 请求包含令牌请求。

- 3. 如果在 CIFS 服务器上启用了 ODX , 并且此连接通过 SMB 3.0 建立, 则 CIFS 服务器将生成一个令牌, 此 令牌是源上数据的逻辑表示。
- 4. 客户端会收到一个表示数据的令牌,并将其与写入请求一起发送到目标 CIFS 服务器。

这是唯一通过网络从源复制到客户端,然后从客户端复制到目标的数据。

- 5. 令牌将传递到存储子系统。
- 6. SVM 在内部执行复制或移动。

如果复制或移动的文件大于 8 MB ,则需要多个令牌才能执行复制。根据需要执行第 2 步至第 6 步以完成复 制。

G)

如果 ODX 卸载副本出现故障,则复制或移动操作将回退为传统读写操作来执行复制或移动操 作。同样,如果目标 CIFS 服务器不支持 ODX 或 ODX 已禁用,则复制或移动操作将回退为传统 的复制或移动操作读写操作。

# 使用 **ODX** 的要求

在 Storage Virtual Machine ( SVM ) 中使用 ODX 进行副本卸载之前, 您需要了解某些要 求。

**ONTAP** 版本要求

ONTAP 版本支持使用 ODX 进行副本卸载。

## **SMB**版本要求

- ONTAP 支持使用 SMB 3.0 及更高版本的 ODX 。
- 必须先在 CIFS 服务器上启用 SMB 3.0 , 然后才能启用 ODX :
	- 启用 ODX 还会启用 SMB 3.0 (如果尚未启用)。
	- 禁用 SMB 3.0 也会禁用 ODX 。

## **Windows** 服务器和客户端要求

在使用 ODX 卸载副本之前, Windows 客户端必须支持此功能。

。 ["NetApp](https://mysupport.netapp.com/matrix) [互](https://mysupport.netapp.com/matrix)[操作](https://mysupport.netapp.com/matrix)[性](https://mysupport.netapp.com/matrix)[表](https://mysupport.netapp.com/matrix)["](https://mysupport.netapp.com/matrix)包含有关受支持的Windows客户端的最新信息。

## 卷要求:

- 源卷必须至少为 1.25 GB 。
- 如果使用压缩卷,则压缩类型必须是自适应的,并且仅支持压缩组大小 8K 。

不支持二级压缩类型

# 使用 **ODX** 的准则

在使用 ODX 进行副本卸载之前,您需要了解相关准则。例如,您需要了解可以使用 ODX 的卷类型,并了解集群内和集群间 ODX 的注意事项。

## 卷准则

- 在以下卷配置中,不能使用 ODX 进行副本卸载:
	- 源卷大小小于 1.25 GB

要使用 ODX, 卷大小必须大于或等于 1.25 GB。

## ◦ 只读卷

ODX 不用于驻留在负载共享镜像或 SnapMirror 或 SnapVault 目标卷中的文件和文件夹。

- 如果源卷未进行重复数据删除
- 只有集群内副本才支持 ODX 副本。

您不能使用 ODX 将文件或文件夹复制到另一个集群中的卷。

其他准则

- 在 SMB 环境中,要使用 ODX 进行副本卸载,文件必须大于或等于 256 KB 。 较小的文件通过传统复制操作进行传输。
- ODX 副本卸载会在复制过程中使用重复数据删除。

如果您不希望在复制或移动数据时在 SVM 卷上发生重复数据删除,则应在该 SVM 上禁用 ODX 副本卸载。

• 必须写入执行数据传输的应用程序以支持 ODX 。

支持 ODX 的应用程序操作包括:

- Hyper-V 管理操作,例如创建和转换虚拟硬盘( VHD ),管理 Snapshot 副本以及在虚拟机之间复制文 件
- Windows 资源管理器操作
- Windows PowerShell copy 命令
- Windows 命令提示符复制命令

Windows 命令提示符处的 Robocopy 支持 ODX 。

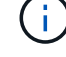

应用程序必须在支持 ODX 的 Windows 服务器或客户端上运行。

+

有关 Windows 服务器和客户端上支持的 ODX 应用程序的详细信息,请参阅 Microsoft TechNet 库。

## 相关信息

["Microsoft TechNet](http://technet.microsoft.com/en-us/library/) [库](http://technet.microsoft.com/en-us/library/)[:](http://technet.microsoft.com/en-us/library/) [technet.microsoft.com/en-us/library/"](http://technet.microsoft.com/en-us/library/)

# **ODX** 的用例

您应了解在 SVM 上使用 ODX 的使用情形,以便确定 ODX 在何种情况下可为您带来性能 优势。

支持 ODX 的 Windows 服务器和客户端会使用副本卸载作为在远程服务器之间复制数据的默认方式。如果 Windows 服务器或客户端不支持 ODX ,或者 ODX 副本卸载在任何时刻失败,则复制或移动操作将回退为复制 或移动操作的传统读写操作。

以下使用情形支持使用 ODX 副本和移动:

• 卷内

源文件或 LUN 与目标文件或 LUN 位于同一个卷中。

•卷间,同一节点,同一 SVM

源文件或 LUN 和目标文件或 LUN 位于同一节点上的不同卷上。数据属于同一个 SVM 。

• 卷间,不同节点,相同 SVM

源文件或 LUN 和目标文件或 LUN 位于不同节点上的不同卷上。数据属于同一个 SVM 。

• SVM 间,同一节点

源和目标文件或 LUN 位于同一节点上的不同卷上。数据属于不同的 SVM 。

• SVM 间,不同节点

源和目标文件或 LUN 位于不同节点上的不同卷上。数据属于不同的 SVM 。

• 集群间

源 LUN 和目标 LUN 位于集群中不同节点上的不同卷上。此功能仅适用于 SAN ,不适用于 CIFS 。

还有一些其他特殊使用情形:

• 在 ONTAP ODX 实施中,您可以使用 ODX 在 SMB 共享与 FC 或 iSCSI 连接的虚拟驱动器之间复制文件。

您可以使用 Windows 资源管理器, Windows 命令行界面或 PowerShell , Hyper-V 或其他支持 ODX 的应 用程序,在 SMB 共享和连接的 LUN 之间使用 ODX 副本卸载功能无缝复制或移动文件,但前提是 SMB 共 享和 LUN 位于同一集群上。

• Hyper-V 还提供了一些 ODX 副本卸载的其他使用情形:

◦ 您可以使用 ODX 副本卸载直通与 Hyper-V 在虚拟硬盘( VHD )文件内部或之间复制数据,或者在同一 集群中映射的 SMB 共享和连接的 iSCSI LUN 之间复制数据。

这样,子操作系统中的副本就可以传递到底层存储。

- 创建固定大小的 VHD 时, ODX 用于使用众所周知的置零令牌以零初始化磁盘。
- 如果源存储和目标存储位于同一集群上,则使用 ODX 副本卸载进行虚拟机存储迁移。

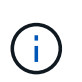

要利用 Hyper-V ODX 副本卸载直通的使用情形,子操作系统必须支持 ODX ,而子操作系统 的磁盘必须是 SCSI 磁盘,并由支持 ODX 的存储( SMB 或 SAN )提供支持。子操作系统 上的 IDE 磁盘不支持 ODX 直通。

# 启用或禁用**ODX**

您可以在 Storage Virtual Machine ( SVM ) 上启用或禁用 ODX 。默认情况下, 如果同时 启用了 SMB 3.0, 则会启用对 ODX 副本卸载的支持。

开始之前

必须启用 SMB 3.0 。

关于此任务

如果禁用 SMB 3.0 ,则 ONTAP 还会禁用 SMB ODX 。如果重新启用 SMB 3.0 ,则必须手动重新启用 SMB ODX 。

## 步骤

1. 将权限级别设置为高级: set -privilege advanced

2. 执行以下操作之一:

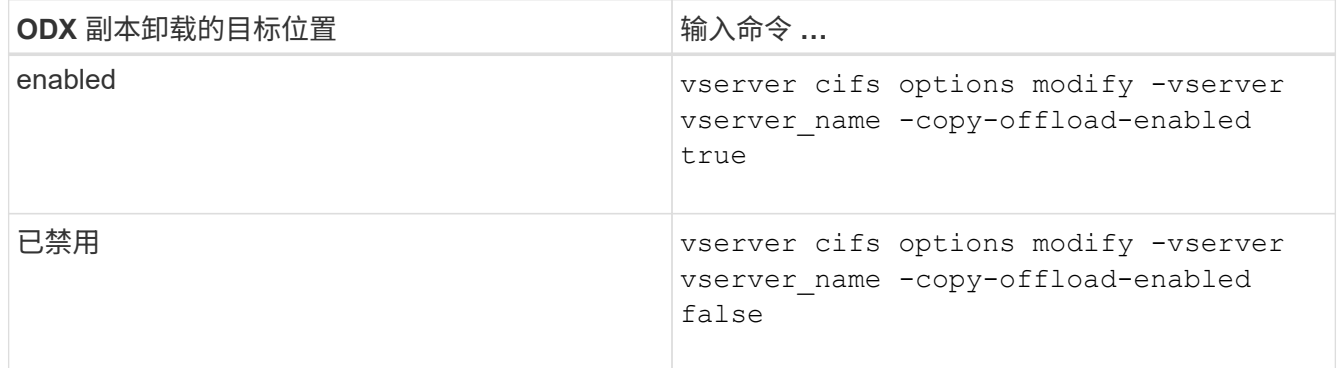

3. 返回到管理权限级别: set -privilege admin

示例

以下示例将在 SVM vs1 上启用 ODX 副本卸载:

cluster1::> set -privilege advanced Warning: These advanced commands are potentially dangerous; use them only when directed to do so by technical support personnel. Do you wish to continue? (y or n): y cluster1::\*> vserver cifs options modify -vserver vs1 -copy-offload -enabled true

cluster1::\*> set -privilege admin

相关信息 [可用的](https://docs.netapp.com/zh-cn/ontap/smb-admin/server-options-reference.html) [SMB](https://docs.netapp.com/zh-cn/ontap/smb-admin/server-options-reference.html) [服务器选项](https://docs.netapp.com/zh-cn/ontap/smb-admin/server-options-reference.html)

# <span id="page-58-0"></span>通过使用自动位置提供 **SMB** 自动节点转介来缩短客户端响应时 اei

<span id="page-58-1"></span>通过提供 **SMB** 自动节点转介和自动位置概述来缩短客户端响应时间

自动定位使用 SMB 自动节点转介来提高 Storage Virtual Machine ( SVM )上的 SMB 客

# 户端性能。自动节点转介会自动将请求客户端重定向到托管数据所在卷的节点 SVM 上的 LIF ,从而缩短客户端响应时间。

当 SMB 客户端连接到 SVM 上托管的 SMB 共享时,它可能会使用不拥有所请求数据的节点上的 LIF 进行连 接。客户端连接到的节点使用集群网络访问另一个节点拥有的数据。如果 SMB 连接使用位于包含请求数据的节 点上的 LIF, 则客户端的响应速度会更快:

• ONTAP 通过使用 Microsoft DFS 转介来提供此功能,以通知 SMB 客户端命名空间中的请求文件或文件夹托 管在其他位置。

当节点确定包含数据的节点上存在 SVM LIF 时,它会进行转介。

- IPv4 和 IPv6 LIF IP 地址支持自动节点转介。
- 转介是根据客户端所连接的共享的根位置进行的。
- 转介发生在 SMB 协商期间。

在建立连接之前进行转介。在 ONTAP 将 SMB 客户端转介到目标节点后,将建立连接,并且客户端将从该 点通过转介的 LIF 路径访问数据。这样,客户端可以更快地访问数据,并避免额外的集群通信。

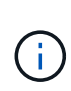

如果共享跨越多个接合点,而某些接合点指向其他节点上包含的卷,则共享中的数据将分布 在多个节点上。由于 ONTAP 提供的转介是共享根的本地转介,因此 ONTAP 必须使用集群网 络检索这些非本地卷中包含的数据。 使用这种类型的命名空间架构时,自动节点转介可能不 会带来显著的性能优势。

如果托管数据的节点没有可用的 LIF ,则 ONTAP 将使用客户端选择的 LIF 建立连接。SMB 客户端打开文件后 ,它将继续通过相同的转介连接访问该文件。

如果由于任何原因 CIFS 服务器无法进行转介,则 SMB 服务不会中断。此时将建立 SMB 连接,就好像未启用 自动节点转介一样。

相关信息

[提](#page-52-1)[高](#page-52-1) [Microsoft](#page-52-1) [远](#page-52-1)[程复制](#page-52-1)[性能](#page-52-1)

## <span id="page-59-0"></span>使用自动节点转介的要求和准则

在使用 SMB 自动节点转介(也称为 *autolocation*) 之前,您需要了解某些要求,包括支 持此功能的 ONTAP 版本。您还需要了解支持的 SMB 协议版本以及某些其他特殊准则。

**ONTAP** 版本和许可证要求

- 集群中的所有节点都必须运行支持自动节点转介的 ONTAP 版本。
- 要使用自动定位,必须在 SMB 共享上启用 Widelink 。
- CIFS 必须获得许可, SVM 上必须存在 SMB 服务器。SMB许可证包含在中 ["ONTAP One"](https://docs.netapp.com/us-en/ontap/system-admin/manage-licenses-concept.html#licenses-included-with-ontap-one)。如果您没 有ONTAP One、并且未安装许可证、请联系您的销售代表。

#### **SMB** 协议版本要求

• 对于 SVM , ONTAP 在所有 SMB 版本上均支持自动节点转介。

ONTAP 支持的所有 Microsoft 客户端均支持 SMB 自动节点转介。

互操作性表包含有关 ONTAP 支持的 Windows 客户端的最新信息。

#### ["NetApp](http://mysupport.netapp.com/matrix) [互](http://mysupport.netapp.com/matrix)[操作](http://mysupport.netapp.com/matrix)[性](http://mysupport.netapp.com/matrix)[表工具](http://mysupport.netapp.com/matrix)["](http://mysupport.netapp.com/matrix)

#### 数据 **LIF** 要求

如果要使用数据 LIF 作为 SMB 客户端的潜在转介,则必须创建同时启用了 NFS 和 CIFS 的数据 LIF 。

如果目标节点包含仅为 NFS 协议启用或仅为 SMB 协议启用的数据 LIF ,则自动节点转介可能无法正常工作。

如果不满足此要求,则数据访问不受影响。SMB 客户端使用客户端用于连接到 SVM 的原始 LIF 映射共享。

建立转介 **SMB** 连接时的 **NTLM** 身份验证要求

必须允许在包含 CIFS 服务器的域和包含要使用自动节点转介的客户端的域上进行 NTLM 身份验证。

转介时, SMB 服务器会将 IP 地址转介给 Windows 客户端。由于在使用 IP 地址建立连接时使用 NTLM 身份验 证,因此不会对转介连接执行 Kerberos 身份验证。

之所以出现这种情况、是因为Windows客户端无法创建Kerberos使用的服务主体名称(格式为 service/NetBIOS name 和 service/FQDN)、这意味着客户端无法向服务请求Kerberos票证。

将自动节点转介与主目录功能结合使用的准则

如果在配置共享时启用了主目录共享属性,则可以为主目录配置配置一个或多个主目录搜索路径。搜索路径可以 指向包含 SVM 卷的每个节点上包含的卷。客户端会收到转介,如果有活动的本地数据 LIF 可用,则通过主用户 主目录本地的转介 LIF 进行连接。

SMB 1.0 客户端在启用了自动节点转介的情况下访问动态主目录时,应遵循一些准则。这是因为 SMB 1.0 客户 端在进行身份验证之前需要自动节点转介,而 SMB 服务器尚未拥有用户名。但是,如果满足以下条件,则 SMB 1.0 客户端可以正确访问 SMB 主目录:

- SMB 主目录配置为使用简单名称,例如 "` %w` " ( Windows 用户名)或 "` %u` " (映射的 UNIX 用户名) ,而不是域名模式名称,例如 "` %d\%w ` " ( domain-name\user-name )。
- 创建主目录共享时, CIFS 主目录共享名称会使用变量( "` %w` " 或 "` %u` " )进行配置,而不是使用静态 名称进行配置,例如 "`home` " 。

对于 SMB 2.x 和 SMB 3.0 客户端,使用自动节点转介访问主目录时,没有任何特殊准则。

#### 在具有现有转介连接的 **CIFS** 服务器上禁用自动节点转介的准则

如果在启用此选项后禁用自动节点转介,则当前连接到转介 LIF 的客户端将保留此转介连接。由于 ONTAP 使用 DFS 转介作为 SMB 自动节点转介的机制,因此,在禁用此选项后,客户端甚至可以重新连接到转介的 LIF ,直 到客户端缓存的转介转介转介给转介连接超时为止。即使还原到不支持自动节点转介的 ONTAP 版本,也是如 此。客户端将继续使用转介,直到客户端缓存中的 DFS 转介超时为止。

自动定位通过 SMB 自动节点转介将客户端转介到拥有 SVM 数据卷的节点上的 LIF 来提高 SMB 客户端性能。 当 SMB 客户端连接到 SVM 上托管的 SMB 共享时,它可能会在不拥有所请求数据的节点上使用 LIF 进行连接 ,并使用集群互连网络来检索数据。如果 SMB 连接使用位于包含所请求数据的节点上的 LIF ,则客户端的响 应速度会更快。

ONTAP 通过使用 Microsoft 分布式文件系统( DFS )转介来提供此功能,以通知 SMB 客户端命名空间中请求 的文件或文件夹托管在其他位置。当节点确定包含数据的节点上存在 SVM LIF 时,它会进行转介。转介是根据 客户端所连接的共享的根位置进行的。

转介发生在 SMB 协商期间。在建立连接之前进行转介。在 ONTAP 将 SMB 客户端转介到目标节点后,将建立 连接,并且客户端将从该点通过转介的 LIF 路径访问数据。这样,客户端可以更快地访问数据,并避免额外的集 群通信。

在 **Mac OS** 客户端中使用自动节点转介的准则

Mac OS X 客户端不支持 SMB 自动节点转介,即使 Mac OS 支持 Microsoft 的分布式文件系统( DFS )也是如 此。在连接到 SMB 共享之前, Windows 客户端会发出 DFS 转介请求。ONTAP 可转介到托管所请求数据的同 一节点上的数据 LIF ,从而缩短客户端响应时间。尽管 Mac OS 支持 DFS ,但 Mac OS 客户端在这方面的行为 与 Windows 客户端不完全相同。

相关信息

[ONTAP](#page-2-2) [如何启用动态主目录](#page-2-2)

["](https://docs.netapp.com/zh-cn/ontap/networking/networking_reference.html)[网络](https://docs.netapp.com/zh-cn/ontap/networking/networking_reference.html)[管理](https://docs.netapp.com/zh-cn/ontap/networking/networking_reference.html)["](https://docs.netapp.com/zh-cn/ontap/networking/networking_reference.html)

["NetApp](https://mysupport.netapp.com/NOW/products/interoperability) [互](https://mysupport.netapp.com/NOW/products/interoperability)[操作](https://mysupport.netapp.com/NOW/products/interoperability)[性](https://mysupport.netapp.com/NOW/products/interoperability)[表工具](https://mysupport.netapp.com/NOW/products/interoperability)["](https://mysupport.netapp.com/NOW/products/interoperability)

支持 **SMB** 自动节点转介

在启用 SMB 自动节点转介之前,您应了解某些 ONTAP 功能不支持转介。

• 以下类型的卷不支持 SMB 自动节点转介:

◦ 负载共享镜像的只读成员

◦ 数据保护镜像的目标卷

• 节点转介不会随 LIF 移动而移动。

如果客户端正在使用通过 SMB 2.x 或 SMB 3.0 连接的转介连接,并且数据 LIF 无中断移动,则即使 LIF 不 再是数据的本地连接,客户端也会继续使用相同的转介连接。

• 节点转介不会随卷移动而移动。

如果客户端正在通过任何 SMB 连接使用转介连接,并且发生卷移动,则即使卷不再与数据 LIF 位于同一节 点上,客户端仍会使用相同的转介连接。

# 启用或禁用 **SMB** 自动节点转介

您可以启用 SMB 自动节点转介以提高 SMB 客户端访问性能。如果不希望 ONTAP 向 SMB 客户端进行转介,则可以禁用自动节点转介。

开始之前

必须在 Storage Virtual Machine ( SVM ) 上配置并运行 CIFS 服务器。

关于此任务

默认情况下, SMB 自动节点转介功能处于禁用状态。您可以根据需要在每个 SVM 上启用或禁用此功能。

此选项可在高级权限级别下使用。

#### 步骤

1. 将权限级别设置为高级: set -privilege advanced

2. 根据需要启用或禁用 SMB 自动节点转介:

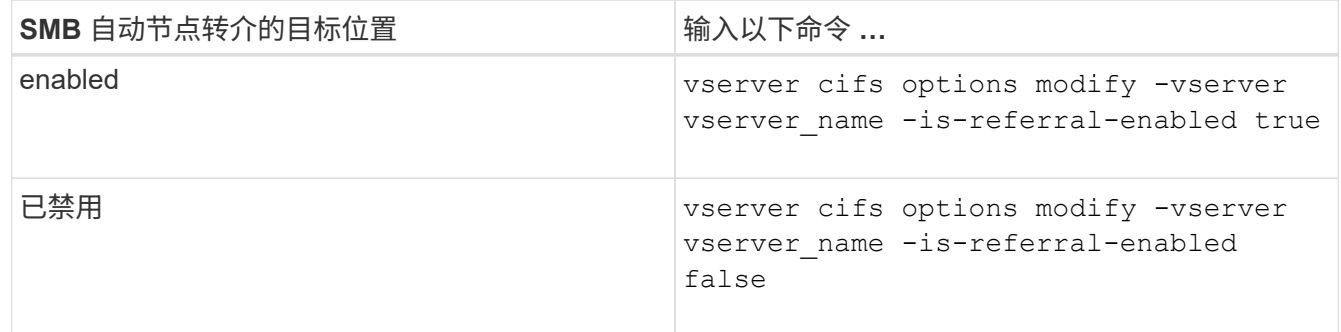

选项设置将对新的 SMB 会话生效。只有当现有缓存超时到期时,具有现有连接的客户端才能使用节点转 介。

3. 切换到管理权限级别: set -privilege admin

## 相关信息

[可用的](https://docs.netapp.com/zh-cn/ontap/smb-admin/server-options-reference.html) [SMB](https://docs.netapp.com/zh-cn/ontap/smb-admin/server-options-reference.html) [服务器选项](https://docs.netapp.com/zh-cn/ontap/smb-admin/server-options-reference.html)

使用统计信息监控自动节点转介活动

要确定转介的SMB连接数、您可以使用监控自动节点转介活动 statistics 命令:通过 监控转介,您可以确定自动转介在托管共享的节点上查找连接的范围,以及是否应重新分 布数据 LIF 以更好地在本地访问 CIFS 服务器上的共享。

关于此任务

- 。 cifs 对象在高级权限级别提供了多个计数器、这些计数器在监控SMB自动节点转介时很有用:
	- node\_referral\_issued

在客户端使用由共享根节点托管的 LIF 进行连接后,已向共享根节点发出转介的客户端数量。

• node\_referral\_local

使用由托管共享根的同一节点托管的 LIF 连接的客户端数量。本地访问通常可提供最佳性能。

\* node referral not possible

在使用由共享根节点之外的节点托管的 LIF 进行连接后,尚未向托管共享根的节点发出转介的客户端数量。 这是因为未找到共享根节点的活动数据 LIF 。

• node\_referral\_remote

使用由与托管共享根的节点不同的节点托管的 LIF 连接的客户端数量。远程访问可能会导致性能下降。

您可以通过收集和查看特定时间段的数据(样本)来监控 Storage Virtual Machine ( SVM )上的自动节点转介 统计信息。如果不停止数据收集,您可以查看样本中的数据。停止数据收集可提供一个固定样本。如果不停止数 据收集,则可以获取更新后的数据,以便与先前的查询进行比较。此比较可帮助您确定性能趋势。

评估和使用从收集的信息 statistics 命令中、您应了解客户端在环境中的分布情况。

步骤

 $\left(\begin{smallmatrix} 1\\1\end{smallmatrix}\right)$ 

- 1. 将权限级别设置为高级: set -privilege advanced
- 2. 使用查看自动节点转介统计信息 statistics 命令:

此示例通过收集和查看采样时间段的数据来查看自动节点转介统计信息:

a. 开始收集: statistics start -object cifs -instance vs1 -sample-id sample1

Statistics collection is being started for Sample-id: sample1

- b. 等待所需的收集时间过去。
- c. 停止收集: statistics stop -sample-id sample1

Statistics collection is being stopped for Sample-id: sample1

d. 查看自动节点转介统计信息: statistics show -sample-id sample1 -counter **node**

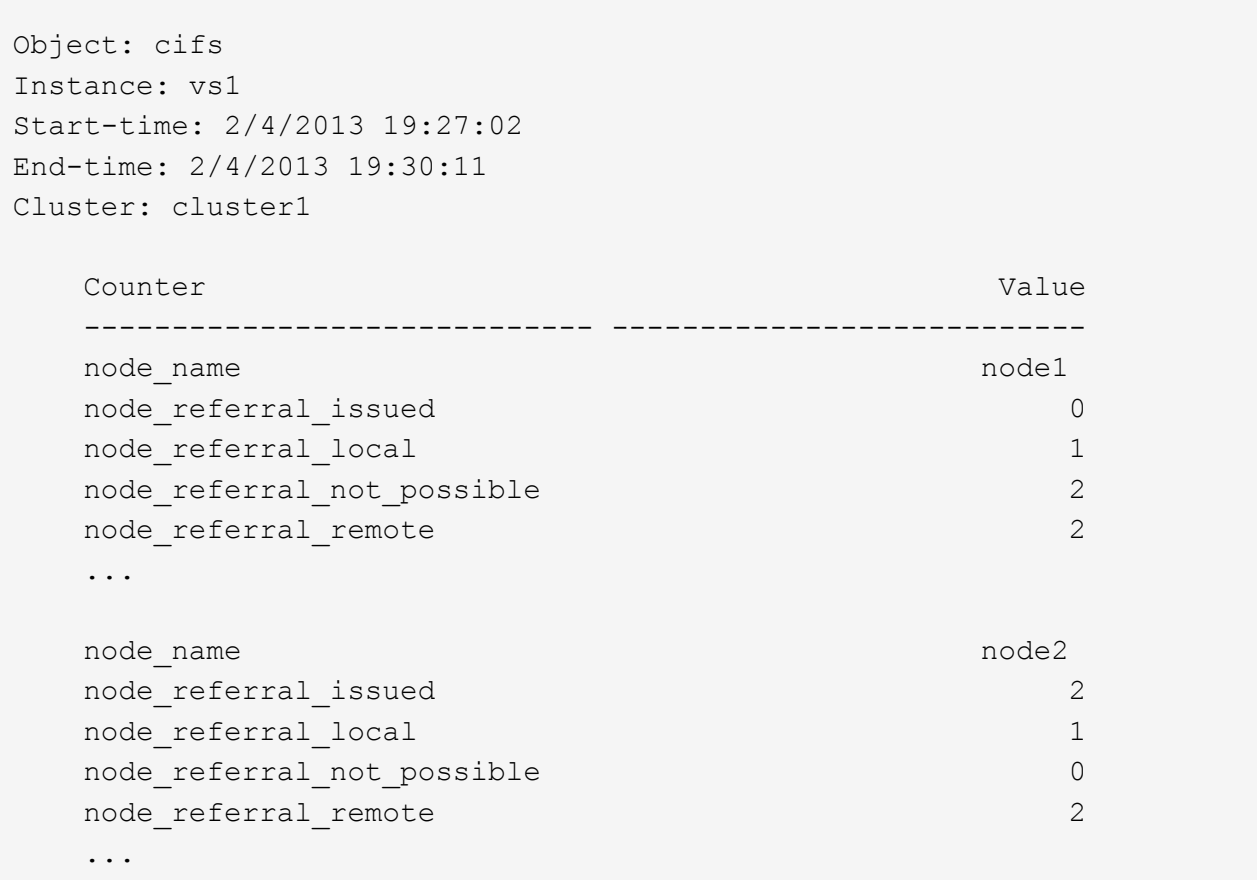

输出将显示参与 SVM vs1 的所有节点的计数器。为清晰起见,此示例仅提供与自动节点转介统计信息相 关的输出字段。

3. 返回到管理权限级别: set -privilege admin

#### 相关信息

[显](https://docs.netapp.com/zh-cn/ontap/smb-admin/display-statistics-task.html)[示](https://docs.netapp.com/zh-cn/ontap/smb-admin/display-statistics-task.html)[统计信息](https://docs.netapp.com/zh-cn/ontap/smb-admin/display-statistics-task.html)

["](https://docs.netapp.com/zh-cn/ontap/performance-config/index.html)[性能](https://docs.netapp.com/zh-cn/ontap/performance-config/index.html)[监](https://docs.netapp.com/zh-cn/ontap/performance-config/index.html)[控](https://docs.netapp.com/zh-cn/ontap/performance-config/index.html)[设置](https://docs.netapp.com/zh-cn/ontap/performance-config/index.html)["](https://docs.netapp.com/zh-cn/ontap/performance-config/index.html)

使用 **Windows** 客户端监控客户端 **SMB** 自动节点转介信息

要从客户端的角度确定转介的内容、您可以使用Windows dfsutil.exe 实用程序。

Windows 7及更高版本的客户端提供的远程服务器管理工具(RRAS)套件包含 dfsutil.exe 实用程序。使用此 实用程序,您可以显示有关转介缓存内容的信息,并查看有关客户端当前正在使用的每个转介的信息。您也可以 使用实用程序清除客户端的转介缓存。有关详细信息,请参阅 Microsoft TechNet 库。

## 相关信息

["Microsoft TechNet](http://technet.microsoft.com/en-us/library/) [库](http://technet.microsoft.com/en-us/library/)[:](http://technet.microsoft.com/en-us/library/) [technet.microsoft.com/en-us/library/"](http://technet.microsoft.com/en-us/library/)

# <span id="page-64-0"></span>使用基于访问的枚举为共享提供文件夹安全性

使用基于访问的枚举概述为共享提供文件夹安全性

在 SMB 共享上启用基于访问的枚举( ABE )后,无权访问共享中包含的文件夹或文件的 用户(无论是通过个人权限还是组权限限制)将看不到该共享资源显示在其环境中,尽管 共享本身仍然可见。

通过传统的共享属性,您可以指定哪些用户(单个或组)有权查看或修改共享中包含的文件或文件夹。但是,它 们不允许您控制共享中的文件夹或文件是否对无权访问它们的用户可见。如果共享中这些文件夹或文件的名称描 述敏感信息,例如客户或正在开发的产品的名称,则可能会出现问题。

基于访问的枚举( ABE )扩展了共享属性,以包括共享中文件和文件夹的枚举。因此, ABE 允许您根据用户 访问权限筛选共享中的文件和文件夹的显示。也就是说,共享本身对所有用户可见,但共享中的文件和文件夹可 能对指定用户显示或隐藏。除了保护工作场所中的敏感信息之外, ABE 还可以帮助您简化大型目录结构的显示 ,以使不需要访问您的全部内容的用户受益。例如,共享本身对所有用户可见,但共享中的文件和文件夹可能会 显示或隐藏。

了解相关信息 ["](https://kb.netapp.com/Advice_and_Troubleshooting/Data_Storage_Software/ONTAP_OS/Performance_impact_when_using_CIFS_Access_Based_Enumeration)[使用基于](https://kb.netapp.com/Advice_and_Troubleshooting/Data_Storage_Software/ONTAP_OS/Performance_impact_when_using_CIFS_Access_Based_Enumeration)[SMB/CIFS](https://kb.netapp.com/Advice_and_Troubleshooting/Data_Storage_Software/ONTAP_OS/Performance_impact_when_using_CIFS_Access_Based_Enumeration)[访问的](https://kb.netapp.com/Advice_and_Troubleshooting/Data_Storage_Software/ONTAP_OS/Performance_impact_when_using_CIFS_Access_Based_Enumeration)[枚举](https://kb.netapp.com/Advice_and_Troubleshooting/Data_Storage_Software/ONTAP_OS/Performance_impact_when_using_CIFS_Access_Based_Enumeration)[时对性能的](https://kb.netapp.com/Advice_and_Troubleshooting/Data_Storage_Software/ONTAP_OS/Performance_impact_when_using_CIFS_Access_Based_Enumeration)[影响](https://kb.netapp.com/Advice_and_Troubleshooting/Data_Storage_Software/ONTAP_OS/Performance_impact_when_using_CIFS_Access_Based_Enumeration)["](https://kb.netapp.com/Advice_and_Troubleshooting/Data_Storage_Software/ONTAP_OS/Performance_impact_when_using_CIFS_Access_Based_Enumeration)。

# 在 **SMB** 共享上启用或禁用基于访问的枚举

您可以在 SMB 共享上启用或禁用基于访问的枚举(ABE), 以允许或阻止用户查看其无 权访问的共享资源。

## 关于此任务

默认情况下、ABE处于禁用状态。

#### 步骤

1. 执行以下操作之一:

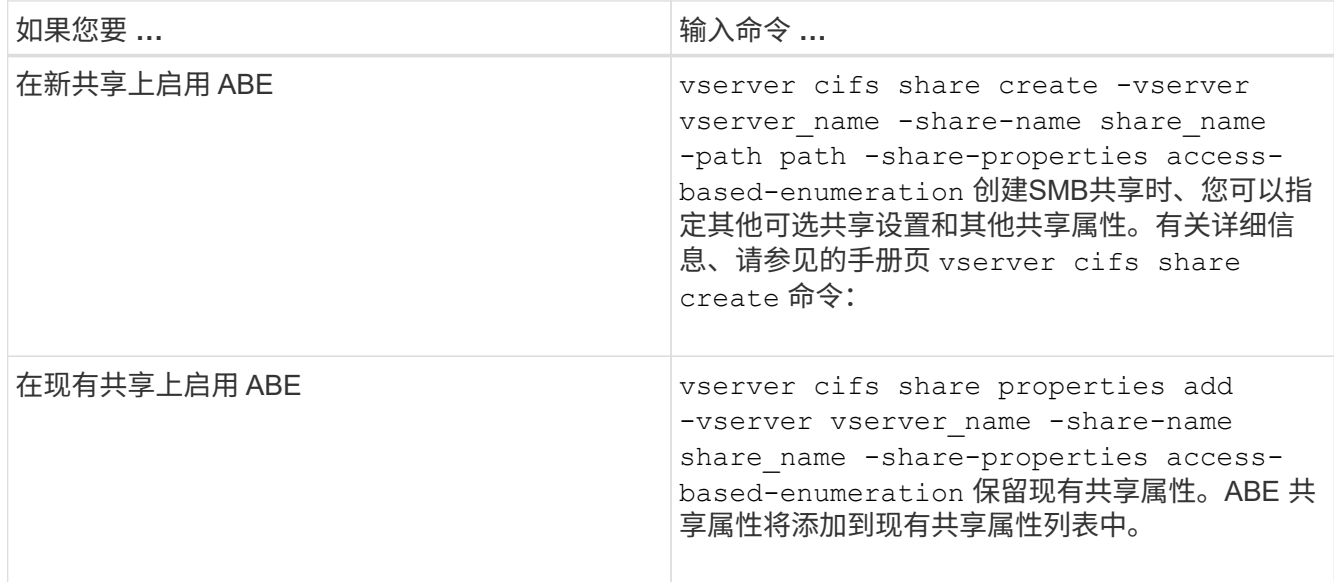

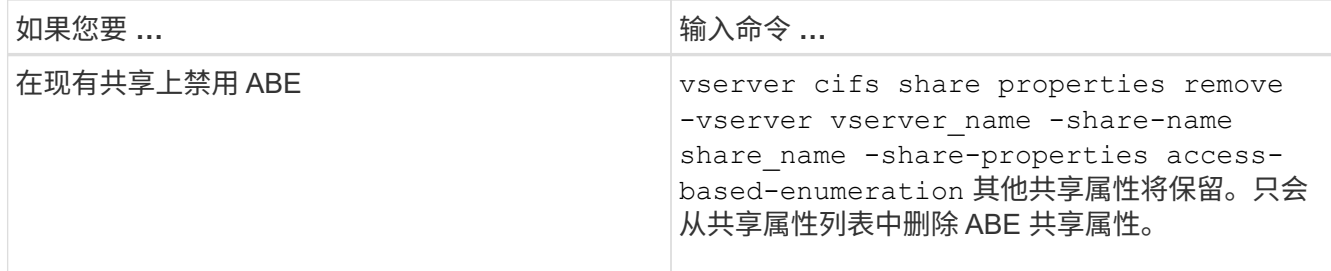

2. 使用验证共享配置是否正确 vserver cifs share show 命令:

示例

以下示例将使用路径创建名为`sales`的ABE SMB共享 /sales 在SVM VS1上。共享是使用创建的 accessbased-enumeration 作为共享属性:

```
cluster1::> vserver cifs share create -vserver vs1 -share-name sales -path
/sales -share-properties access-based-
enumeration, oplocks, browsable, changenotify
cluster1::> vserver cifs share show -vserver vs1 -share-name sales
                         Vserver: vs1
                           Share: sales
       CIFS Server NetBIOS Name: VS1
                            Path: /sales
                Share Properties: access-based-enumeration
                                   oplocks
                                   browsable
                                   changenotify
             Symlink Properties: enable
        File Mode Creation Mask: -
  Directory Mode Creation Mask: -
                   Share Comment: -
                       Share ACL: Everyone / Full Control
File Attribute Cache Lifetime: -
                     Volume Name: -
                   Offline Files: manual
Vscan File-Operations Profile: standard
```
以下示例将添加 access-based-enumeration 将共享属性分配给名为`data2`的SMB共享:

```
cluster1::> vserver cifs share properties add -vserver vs1 -share-name
data2 -share-properties access-based-enumeration
cluster1::> vserver cifs share show -vserver vs1 -share-name data2 -fields
share-name, share-properties
server share-name share-properties
  ------- ---------- -------------------------------------------------------
vs1 data2 oplocks,browsable,changenotify,access-based-enumeration
```
## 相关信息

## [在现有](https://docs.netapp.com/zh-cn/ontap/smb-admin/add-remove-share-properties-existing-share-task.html) [SMB](https://docs.netapp.com/zh-cn/ontap/smb-admin/add-remove-share-properties-existing-share-task.html) [共享上添加或](https://docs.netapp.com/zh-cn/ontap/smb-admin/add-remove-share-properties-existing-share-task.html)[删](https://docs.netapp.com/zh-cn/ontap/smb-admin/add-remove-share-properties-existing-share-task.html)[除共享属性](https://docs.netapp.com/zh-cn/ontap/smb-admin/add-remove-share-properties-existing-share-task.html)

# 从 **Windows** 客户端启用或禁用基于访问的枚举

您可以从 Windows 客户端对 SMB 共享启用或禁用基于访问的枚举(ABE), 这样您就 可以配置此共享设置,而无需连接到 CIFS 服务器。

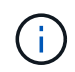

。 abecmd 实用程序在新版本的Windows Server和Windows客户端中不可用。它是作为Windows Server 2008的一部分发布的。Windows Server 2008的支持已于2020年1月14日结束。

## 步骤

1. 在支持ABE的Windows客户端中、输入以下命令: abecmd [/enable | /disable] [/server CIFS\_server\_name] {/all | share\_name}

有关的详细信息、请参见 abecmd 命令、请参见Windows客户端文档。

### 版权信息

版权所有 © 2024 NetApp, Inc.。保留所有权利。中国印刷。未经版权所有者事先书面许可,本文档中受版权保 护的任何部分不得以任何形式或通过任何手段(图片、电子或机械方式,包括影印、录音、录像或存储在电子检 索系统中)进行复制。

从受版权保护的 NetApp 资料派生的软件受以下许可和免责声明的约束:

本软件由 NetApp 按"原样"提供,不含任何明示或暗示担保,包括但不限于适销性以及针对特定用途的适用性的 隐含担保,特此声明不承担任何责任。在任何情况下,对于因使用本软件而以任何方式造成的任何直接性、间接 性、偶然性、特殊性、惩罚性或后果性损失(包括但不限于购买替代商品或服务;使用、数据或利润方面的损失 ;或者业务中断),无论原因如何以及基于何种责任理论,无论出于合同、严格责任或侵权行为(包括疏忽或其 他行为),NetApp 均不承担责任,即使已被告知存在上述损失的可能性。

NetApp 保留在不另行通知的情况下随时对本文档所述的任何产品进行更改的权利。除非 NetApp 以书面形式明 确同意,否则 NetApp 不承担因使用本文档所述产品而产生的任何责任或义务。使用或购买本产品不表示获得 NetApp 的任何专利权、商标权或任何其他知识产权许可。

本手册中描述的产品可能受一项或多项美国专利、外国专利或正在申请的专利的保护。

有限权利说明:政府使用、复制或公开本文档受 DFARS 252.227-7013 (2014 年 2 月)和 FAR 52.227-19 (2007 年 12 月)中"技术数据权利 — 非商用"条款第 (b)(3) 条规定的限制条件的约束。

本文档中所含数据与商业产品和/或商业服务(定义见 FAR 2.101)相关,属于 NetApp, Inc. 的专有信息。根据 本协议提供的所有 NetApp 技术数据和计算机软件具有商业性质,并完全由私人出资开发。 美国政府对这些数 据的使用权具有非排他性、全球性、受限且不可撤销的许可,该许可既不可转让,也不可再许可,但仅限在与交 付数据所依据的美国政府合同有关且受合同支持的情况下使用。除本文档规定的情形外,未经 NetApp, Inc. 事先 书面批准,不得使用、披露、复制、修改、操作或显示这些数据。美国政府对国防部的授权仅限于 DFARS 的第 252.227-7015(b)(2014 年 2 月)条款中明确的权利。

商标信息

NetApp、NetApp 标识和 <http://www.netapp.com/TM> 上所列的商标是 NetApp, Inc. 的商标。其他公司和产品名 称可能是其各自所有者的商标。